**BS2-C**

# **Betriebssysteme 2**

WS 2019/20

#### **Prof. Dr.-Ing. Hans-Georg Eßer** Fachhochschule Südwestfalen

#### **Foliensatz C:**

- Partitionierung
- Dateisysteme
- Zugriffsrechte

v1.0, 2016/11/11

# **Partitionierung**

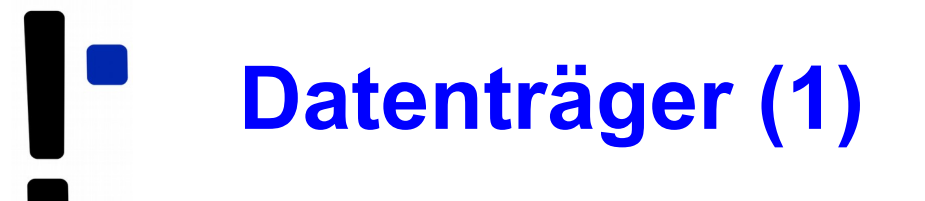

Unterteilung des gesamten Speichers in einzeln adressierbare Bereiche

- physikalische Adressierung:
- Anzahl der Köpfe (Schreib-/Leseköpfe) (z. B. 20)
- Tracks, Zylinder (= Track auf jeder Pl.) (z. B. 65536 Zyl.)
- Sektoren (z. B. 63 pro Track)
- **Block: 1 Sektor oder Sektor**gruppe (Größe z. B. 512 Byte)
- Track / **Cylinder** Sektor 8 Köpfe bei 4 Platten
- ergibt:  $63 \times 20 \times 65536 = 82.575.360$  Sektoren, 82.575.360 x 512 Byte = 42.278.584.320 Byte ≈ 39 GB

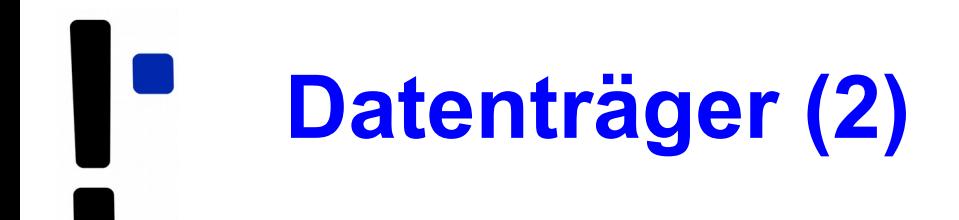

- Platten-Controller setzt physikalische Adressierung in logische Adressierung um
- logisch: Zylinder oder Sektoren, durchnummeriert
- z. B. mit Zylindern:
	- # **fdisk -l /dev/sda**

```
Platte /dev/sda: 300.0 GByte, 300090728448 Byte
255 Köpfe, 63 Sektoren/Spuren, 36483 Zylinder
Einheiten = Zylinder von 16065 \times 512 = 8225280 Bytes
```
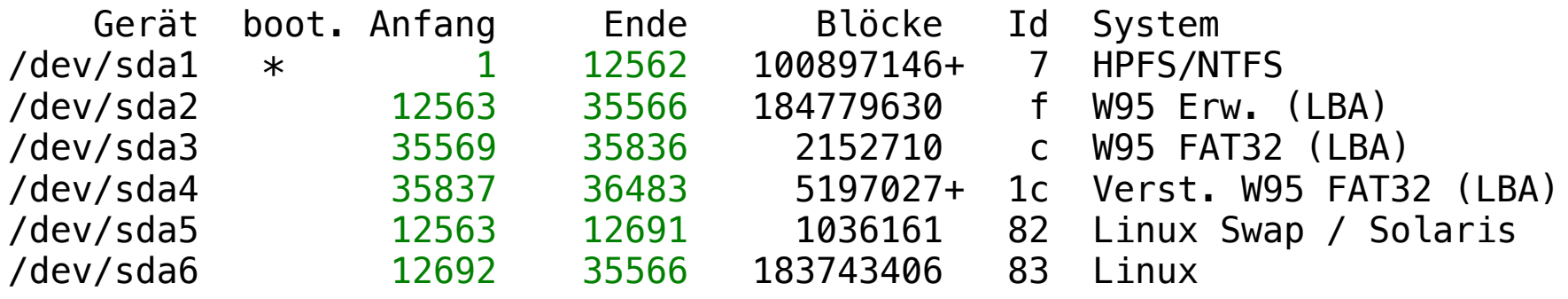

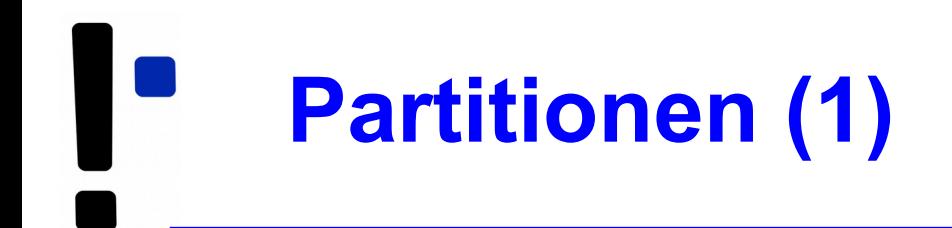

- Festplatten werden in Partitionen unterteilt
	- traditionell ("MBR-Modell"): vier Partitionen
		- Anfang, Ende, Größe: in Partitionstabelle im MBR (Master Boot Record)
		- Bezeichnung: **primäre Partitionen**
	- falls mehr nötig: eine der vier Partitionen zur **erweiterten** Partition machen
	- darin: **logische Partitionen**
	- moderne Variante: **→ GPT**

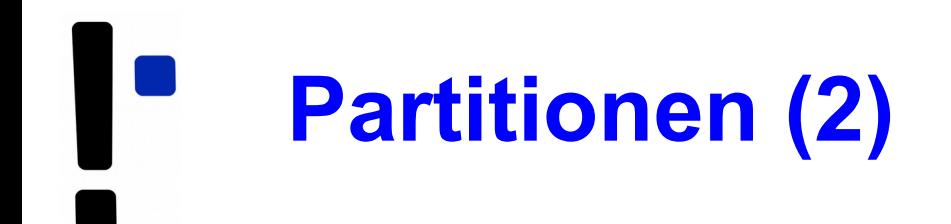

- Windows vergibt für jede (Windows)-Partition einen Laufwerksbuchstaben (C:, D: etc.)
	- unabhängig von Status primär/logisch
	- Reihenfolge kann wechseln
- Linux verwendet Bezeichnungen, die sich aus
	- Typ der Platte (IDE, SCSI)
	- **Gerätenummer**
	- Partitionsnummer

zusammensetzen (sda1 = SCSI disk a, part. 1)

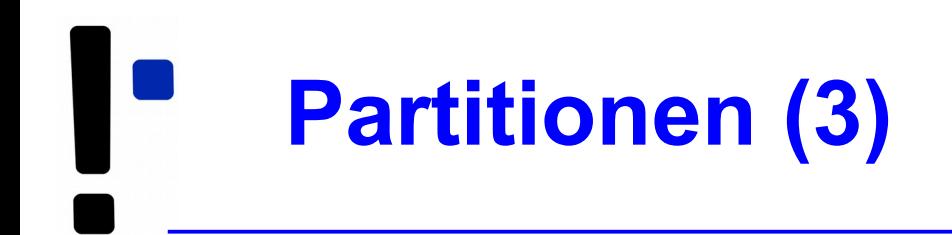

### • Festplatten

- sda, sdb, sdc, ...: SCSI und moderne SATA
- hda, hdb, hdc, ...: klassische IDE
- Partitionen
	- 1, 2, 3, 4: primäre Partitionen
	- 5, 6, 7, ...: logische Partitionen (dann muss mind. eine der primären Part. eine erweiterte sein)
- Zugriff über Gerätedateien:
	- sda3  $\rightarrow$  /dev/sda3

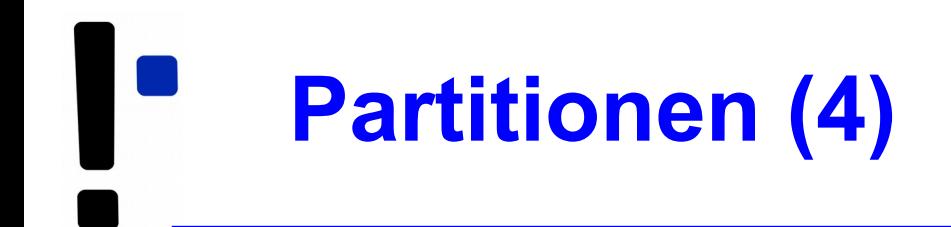

• Gerätedateien erzeugen moderne Linux-Versionen dynamisch:

esser@dissdevel:~\$ **ls -l /dev/sd\*** brw-rw---- 1 root disk 8, 0 2. Jun 17:15 /dev/sda brw-rw---- 1 root disk 8, 1 2. Jun 17:15 /dev/sda1 brw-rw---- 1 root disk 8, 2 2. Jun 17:15 /dev/sda2 brw-rw---- 1 root disk 8, 5 2. Jun 17:15 /dev/sda5

• in alten Linux-Versionen: große Mengen an passenden Gerätedateien statisch erzeugt

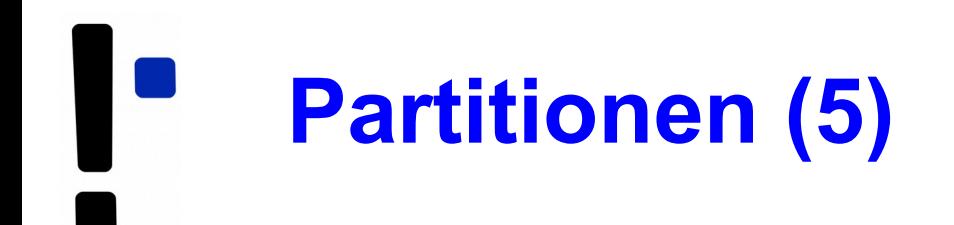

### • Typische Partitionierung

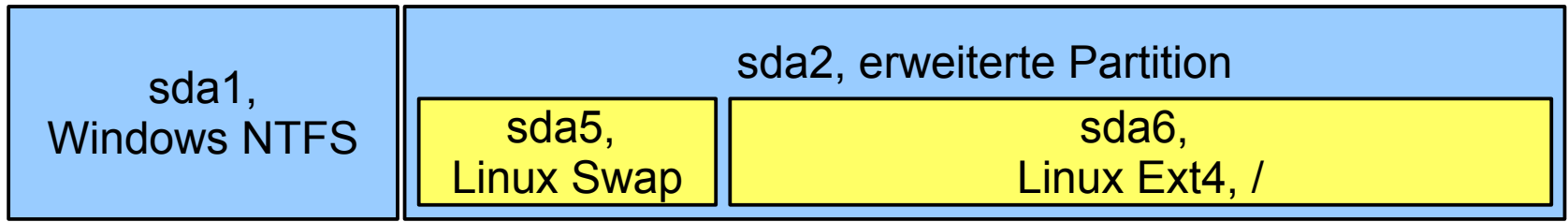

- sda1: 1. primäre Partition: Windows, NTFS ("Laufwerk C:")
- sda2: erweiterte Partition, enthält logische
- sda5: 1. logische Partition: Linux, Swap
- sda6: 2. logische Partition: Linux, Ext4

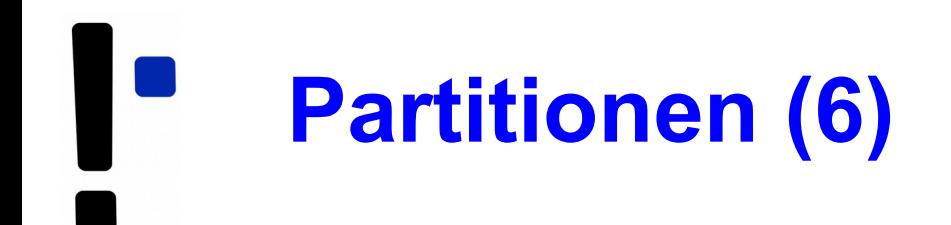

- Arbeiten mit Gerätedateien
	- head /dev/sda1 gibt Anfang der Partition sda1 aus
	- dd if=/dev/sda1 of=/tmp/image.dat erzeugt 1:1-Kopie der Partition sda1 in Datei, if=input file, of=output file
	- fdisk /dev/sda bearbeitet Partitionstabelle der Festplatte sda
	- mkfs.ext3 /dev/sda7 formatiert Partition sda7 mit Ext3-Dateisystem

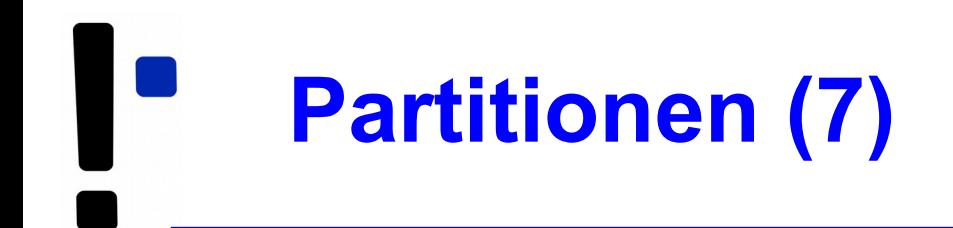

- Partitionieren unter Linux
	- fdisk: Standard-Tool
	- cfdisk: "grafisches" Tool

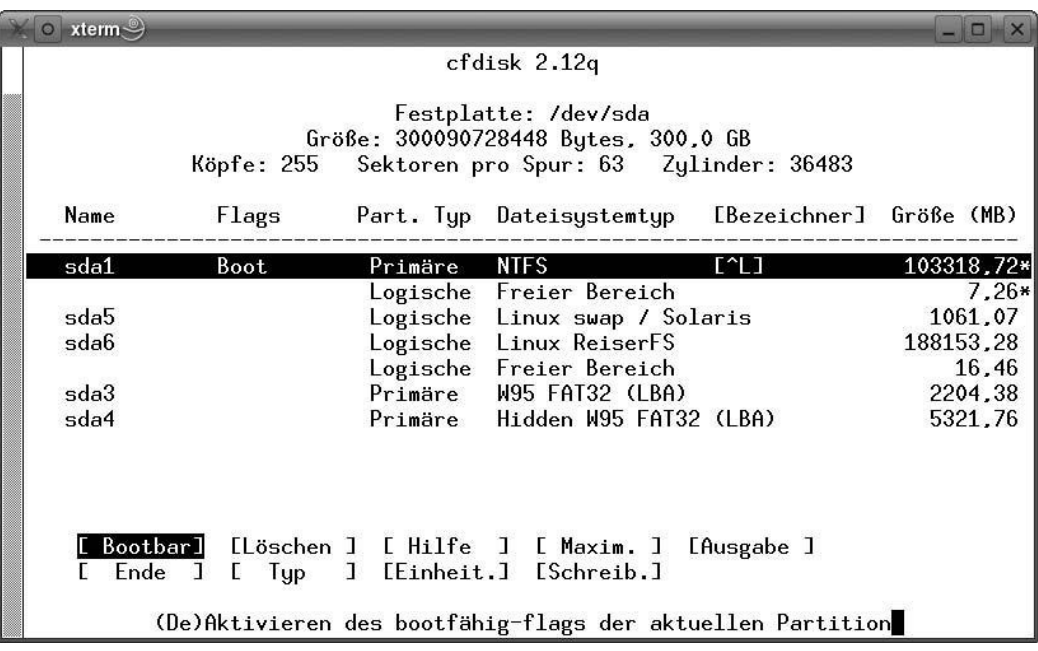

• sfdisk: für Skript-gesteuertes Partitionieren

### **Datenstrukturen im MBR & EBR**

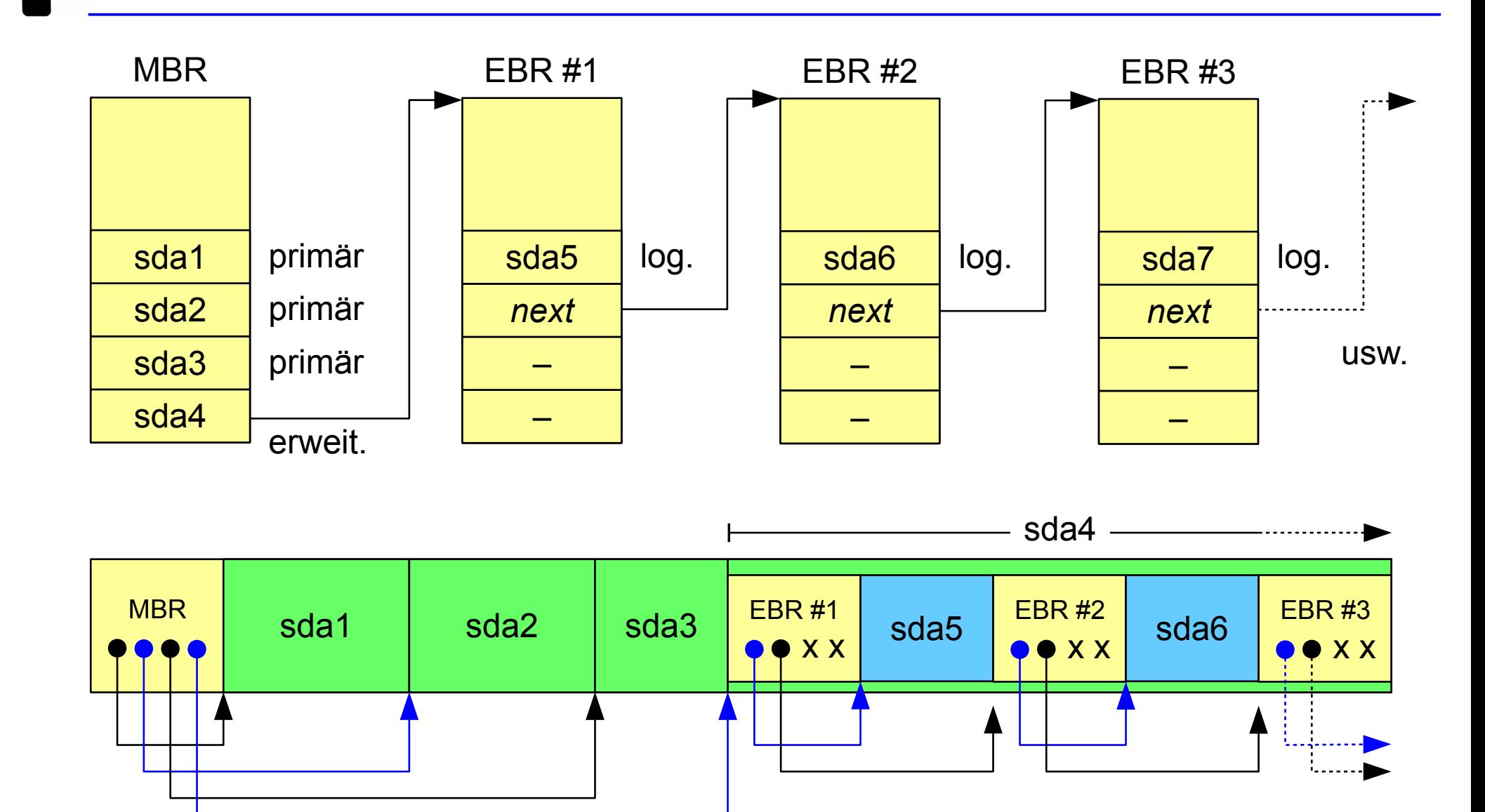

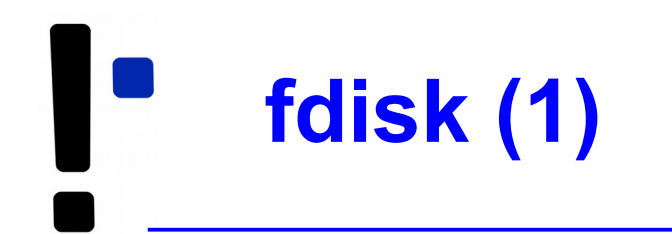

#### **Partitionsliste anzeigen**

server:~# **fdisk -l**

Disk /dev/sda: 10.7 GB, 10694426624 bytes 255 heads, 63 sectors/track, 1300 cylinders Units = cylinders of  $16065 * 512 = 8225280$  bytes Sector size (logical/physical): 512 bytes / 512 bytes I/O size (minimum/optimal): 512 bytes / 512 bytes Disk identifier: 0x000ce798

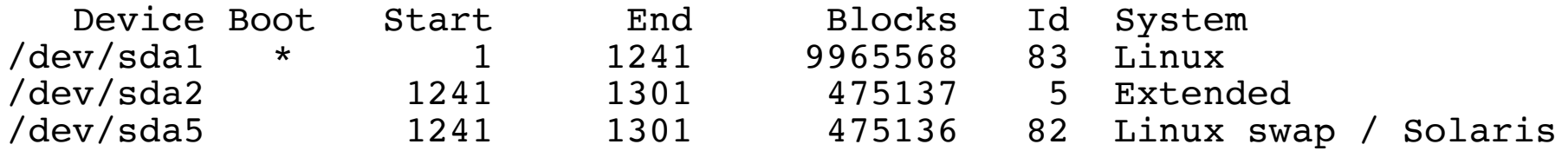

#### **Platte partitionieren**

server:~# **fdisk /dev/sda**

Command (m for help): \_

# **fdisk (2): Kommandoübersicht**

- p zeigt die Partitionstabelle (wie in fdisk -1 /dev/sda).
- n legt eine neue Partition an; fragt Partitionstyp, Nummer der Partition und Größe ab.
- $\cdot t$  Ändert den Typ einer Partition. Nach dem Aufruf des Kommandos erhalten Sie mit dem Kommando L eine Übersicht über die fdisk bekannten Partitionstypen.
- $\bullet$  d Löscht eine Partition.
- w schreibt die von Ihnen überarbeitete Partitionstabelle. Danach beendet sich fdisk.
- q Programm beendet sich, ohne die Partitionstabelle zu ändern.
- m Menü, in dem alle Befehle aufgeführt sind, nur in Englisch und noch ein paar mehr.

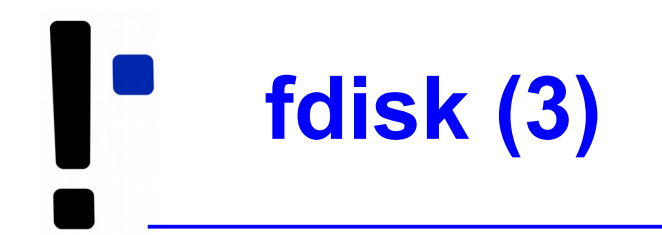

#### **Neue primäre Partition erzeugen**

```
Command (m for help): n
Command action
   e extended
   p primary partition (1-4)
p
Partition number (1-4): 2
First cylinder (1241-1300, default 1241): 
Using default value 1241
Last cylinder, +cylinders or +size{K,M,G} (1241-1300, default 1300): 
Using default value 1300
Command (m for help): p
Disk /dev/sda: 10.7 GB, 10694426624 bytes
255 heads, 63 sectors/track, 1300 cylinders
Units = cylinders of 16065 * 512 = 8225280 bytes
Sector size (logical/physical): 512 bytes / 512 bytes
I/O size (minimum/optimal): 512 bytes / 512 bytes
Disk identifier: 0x000ce798
  Device Boot 5tart End Blocks Id System
/dev/sda1 * 1 1241 9965568 83 Linux
/dev/sda2 1241 1300 475658 83 Linux
```
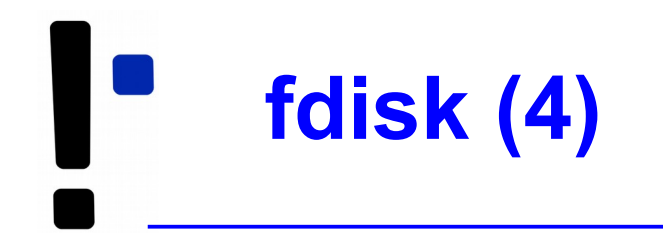

#### **Neue erweiterte Partition erzeugen**

```
Command (m for help): n
Command action
   e extended
   p primary partition (1-4)
e
Partition number (1-4): 2
First cylinder (1241-1300, default 1241): 
Using default value 1241
Last cylinder, +cylinders or +size{K,M,G} (1241-1300, default 1300): 
Using default value 1300
Command (m for help): p
Disk /dev/sda: 10.7 GB, 10694426624 bytes
255 heads, 63 sectors/track, 1300 cylinders
Units = cylinders of 16065 * 512 = 8225280 bytes
Sector size (logical/physical): 512 bytes / 512 bytes
I/O size (minimum/optimal): 512 bytes / 512 bytes
Disk identifier: 0x000ce798
  Device Boot 6 Start End Blocks Id System
/dev/sda1 * 1 1241 9965568 83 Linux
/dev/sda2 1241 1300 475658 5 Extended
```
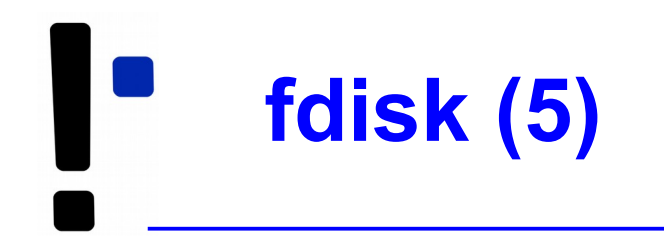

#### **Neue logische Partition erzeugen**

```
Command (m for help): n
Command action
   1 logical (5 or over)
   p primary partition (1-4)
l
First cylinder (1241-1300, default 1241): 
Using default value 1241
Last cylinder, +cylinders or +size{K,M,G} (1241-1300, default 1300): 1260
Command (m for help): p
Disk /dev/sda: 10.7 GB, 10694426624 bytes
255 heads, 63 sectors/track, 1300 cylinders
Units = cylinders of 16065 * 512 = 8225280 bytes
Sector size (logical/physical): 512 bytes / 512 bytes
I/O size (minimum/optimal): 512 bytes / 512 bytes
Disk identifier: 0x000ce798
Device Boot Start End Blocks Id System<br>
19965568 83 Linux 19965568 23 Linux
/dev/sda1 * 1 1241 9965568 83 Linux
                     1241 1300 475658 5 Extended
/dev/sda5 1241 1260 154326+ 83 Linux
                                              Auswahl geändert, weil es 
                                               jetzt eine erweiterte 
                                               Auswani geandert, well es<br>jetzt eine erweiterte<br>Partition gibt!
```
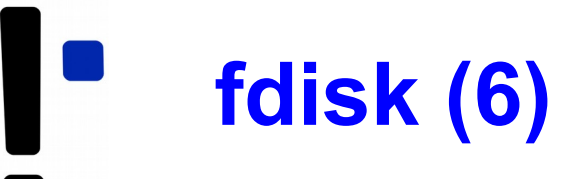

Command (m for help): **t** Partition number (1-5): **1** Hex code (type L to list codes): **L**

#### **Partitionstypen**

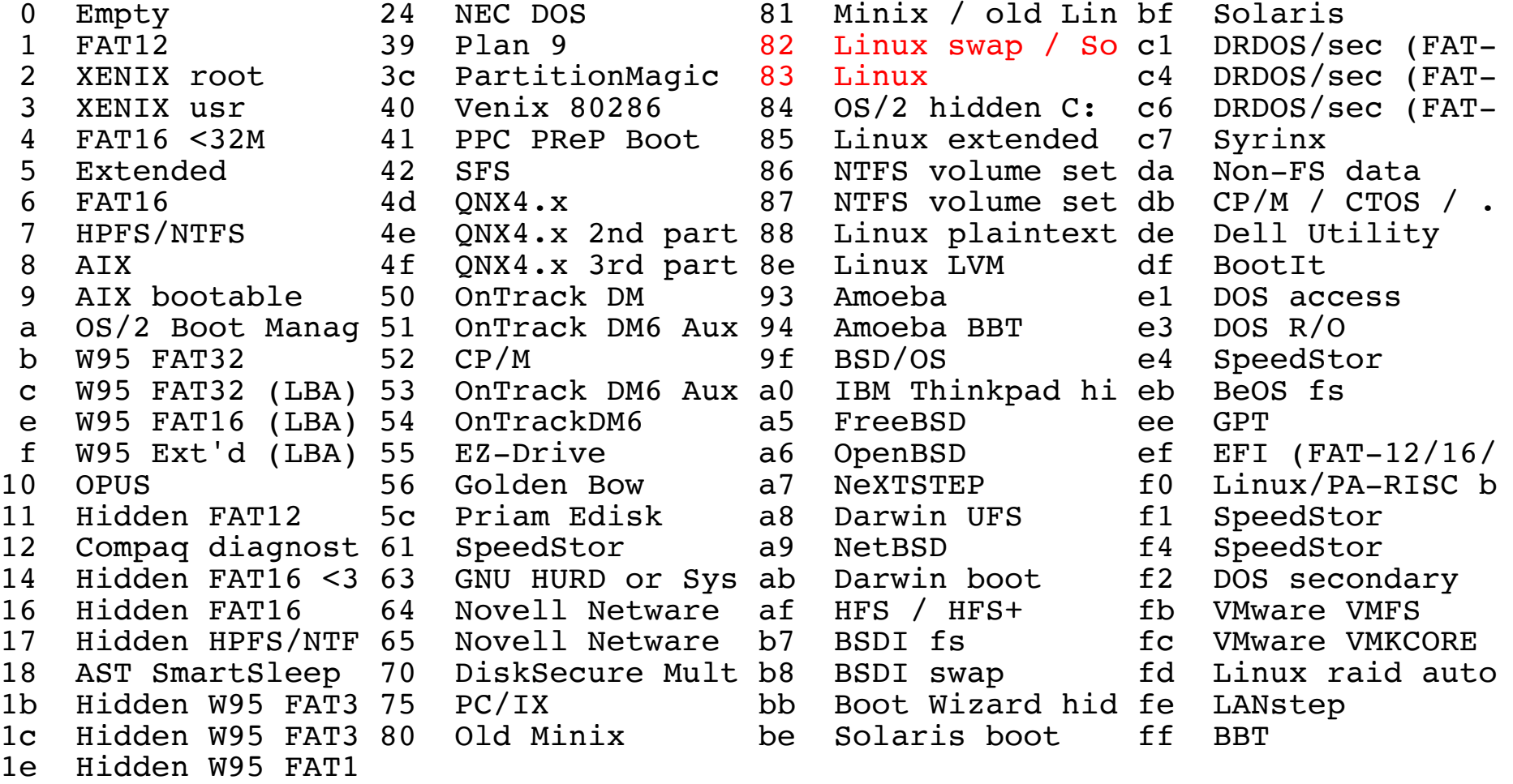

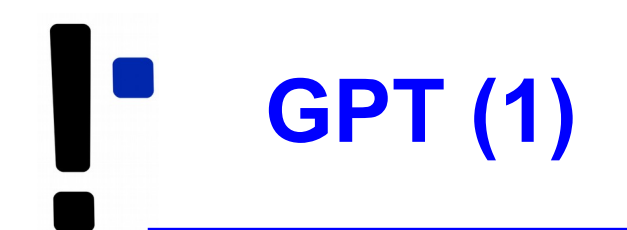

• MBR-Partitionsschema wird abgelöst durch **GPT** (GUID Partition Table)

(GUID: Globally Unique Identifier)

- Teil von **UEFI** (Unified Extensible Firmware Interface; BIOS-Nachfolger)
- nur ein Partitionstyp
- beliebig viele Einträge
- kann sehr große Platten adressieren (Sektornummern in 64 Bit kodiert)

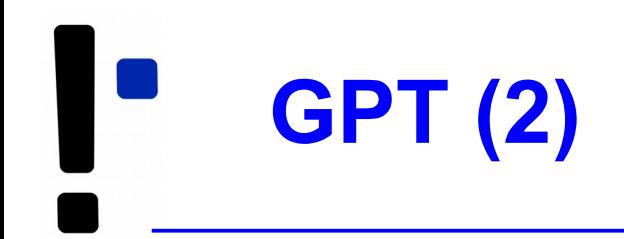

- Linux: fdisk/gdisk
	- Ältere Linux-Versionen: fdisk unterstützt nur MBR-Schema; Alternativ-Tool gdisk
	- Neuere Linux-Versionen: fdisk beherrscht GPT
	- Partitionsnamen: sda1, sda2 usw.
- Windows
	- seit Vista Support für GPT
	- ab Windows 8: Standard
- OS X setzt seit dem Intel-Umstieg auf GPT

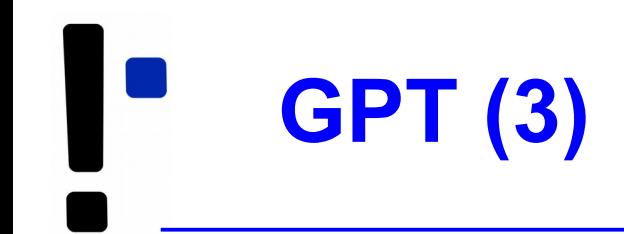

#### linux:~/# **fdisk -l /dev/sdb**

Disk /dev/sdb: 21.5 GB, 21474836480 bytes, 41943040 sectors Units = sectors of  $1 * 512 = 512$  bytes Sector size (logical/physical): 512 bytes / 512 bytes I/O size (minimum/optimal): 512 bytes / 512 bytes Disk label type: gpt

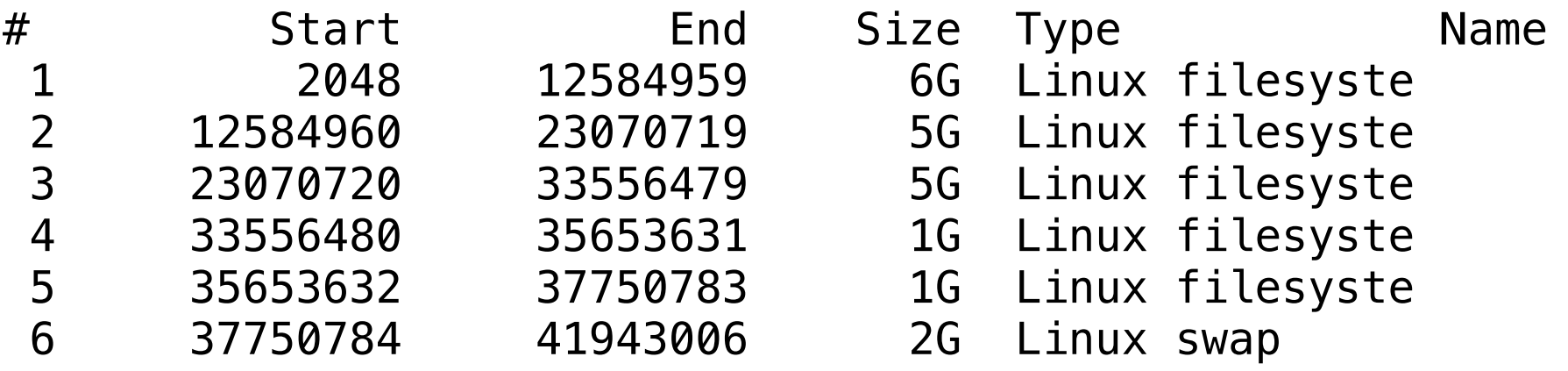

# **Dateisysteme**

## **Ohne Dateien ...**

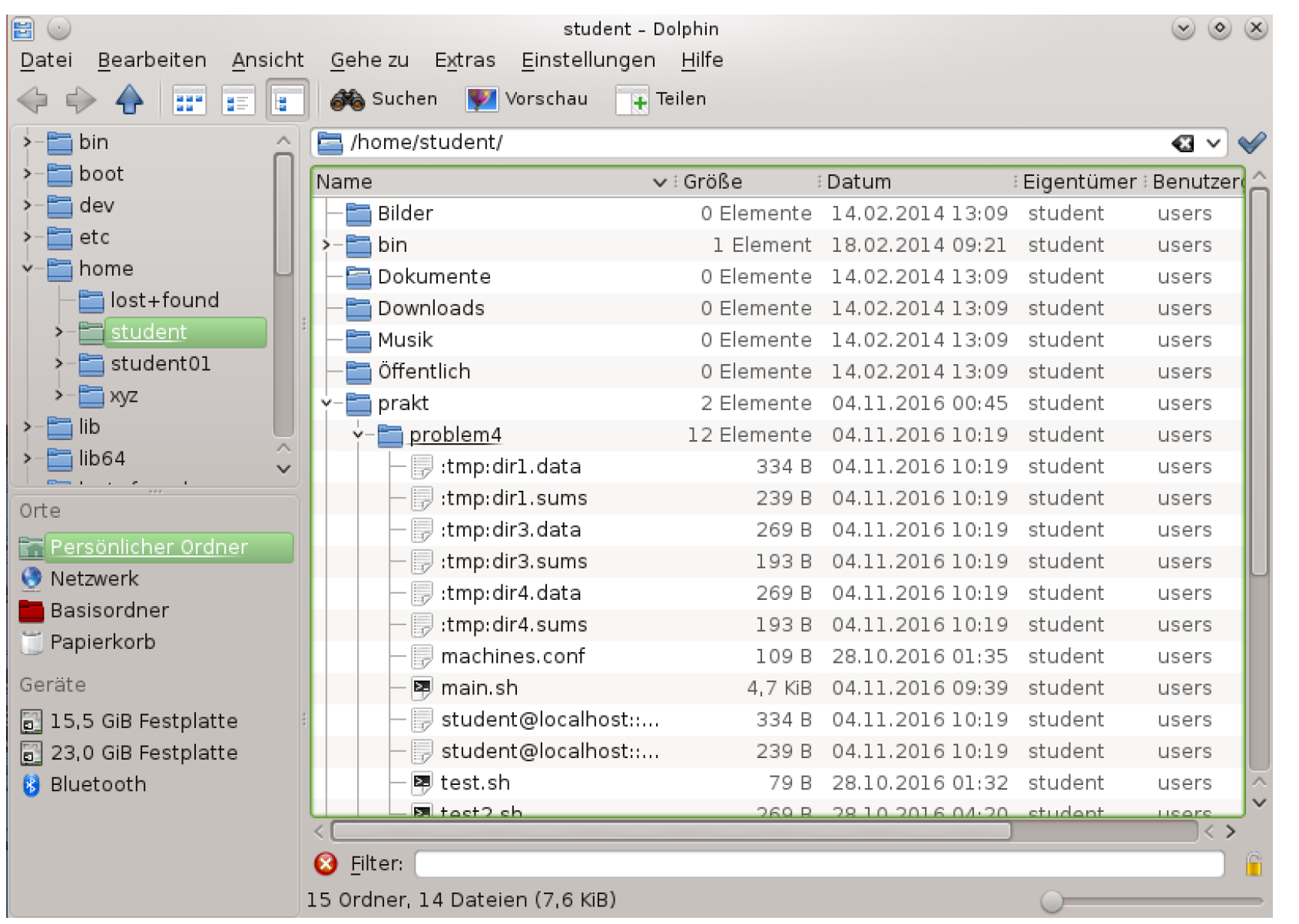

### **... ist die Arbeit schwer!**

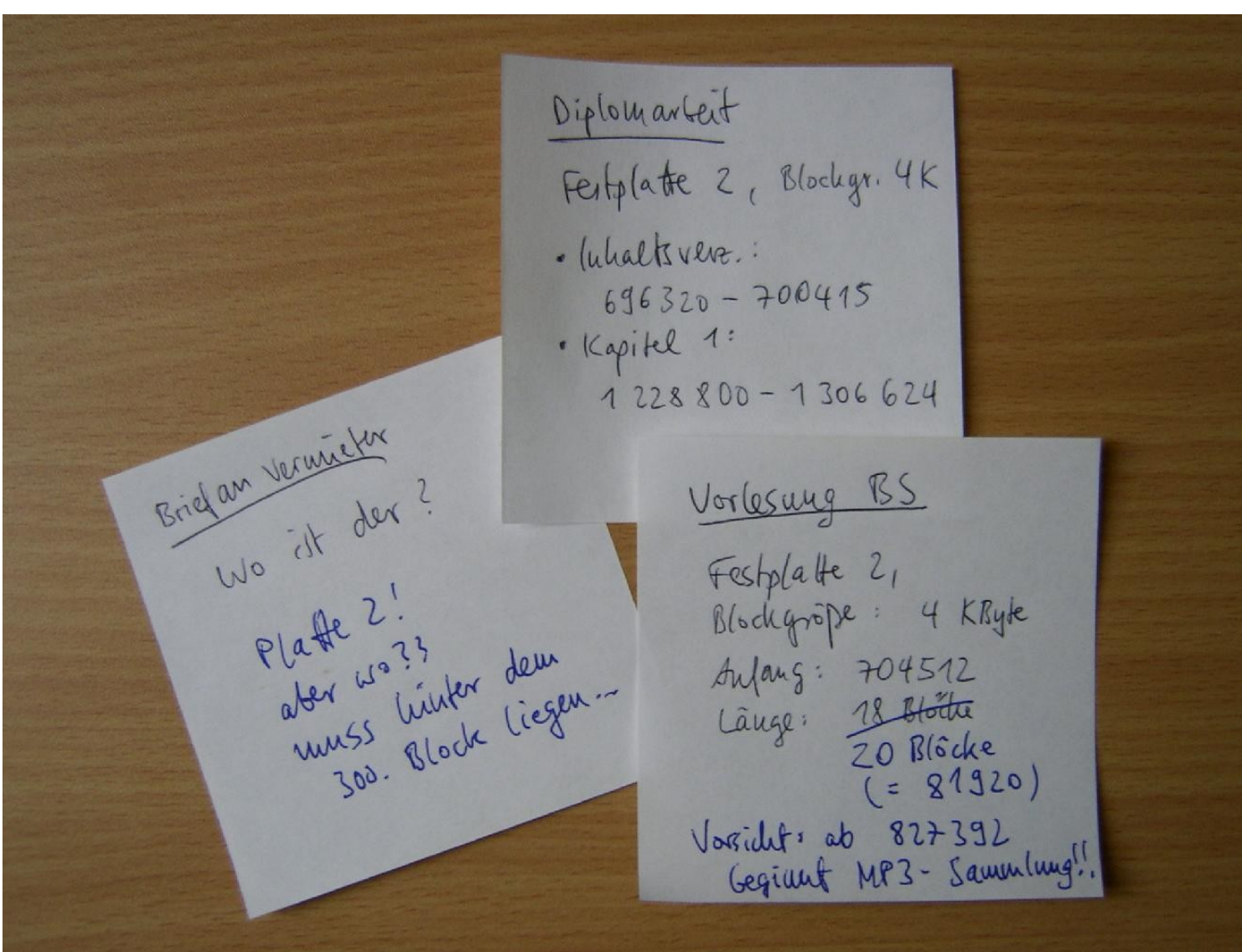

Abstraktion des Speicherplatzes auf (meist nicht-flüchtigen) Datenträgern:

- Festplatten
- Disketten
- CD, DVD, ...
- sonstige (wieder-) beschreibbare Medien (USB-Stick, ZIP-Disketten, Compact Flash, ...)
- Bandlaufwerke (?)
- Es gibt sehr kleine (178 KByte) und sehr große (20 TByte) Datenträger

# **Aufgaben eines Dateisystems (2)**

### Zentrales Konzept: **Datei**

- Datei erzeugen
- Datei auf Datenträger finden (Inhaltsverzeichnis)
- Datei öffnen / schließen
- Datei sequentiell lesen (vom Anfang bis zum Ende)
- Datei im Direktzugriff lesen (seek & read)
- Datei (um-) benennen

## **Aufgaben eines Dateisystems (3)**

### Zweites Konzept: **Verzeichnis**

- Dateisammlung strukturieren
- Verzeichnisse enthalten Dateien und ggf. Unterverzeichnisse

### Verwaltung des freien Speichers auf dem Datenträger

- zusammenhängende Verwaltung (contiguous)
- nicht-zusammenhängend (non-contiguous)  $\rightarrow$  Fragmentierung

# **Aufgaben eines Dateisystems (4)**

### Schutz vor **Datenverlust**

• redundantes Speichern wichtiger Verwaltungsinformationen

### ● **Journaling**

- Datei-"Transaktionen"
- System legt vor Beginn einer Transaktionen einen Journaleintrag an
- Bei Systemausfall können (beim nächsten Systemstart) partielle Transaktionen rückgängig gemacht werden
- (parallelen) Zugriff mehrerer Anwender ermöglichen

# **Aufgaben eines Dateisystems (5)**

- **Zugriffsschutz** (z. B.: lesen, schreiben, anhängen, ausführen, finden, Rechte ändern) für Dateien
	- auf Basis von Benutzern / Gruppen (Unix / Linux)
	- auf Basis von Benutzern / Access Control Lists (ACLs) (Windows)
- Zugriffs-Scheduler: In welcher Reihenfolge Zugriffe ausführen (Optimierung der Plattenzugriffe)
- Caching: Aus Performance-Gründen gelesene Daten in Cache (Hauptspeicher) vorrätig halten und Änderungen verzögert zurück schreiben

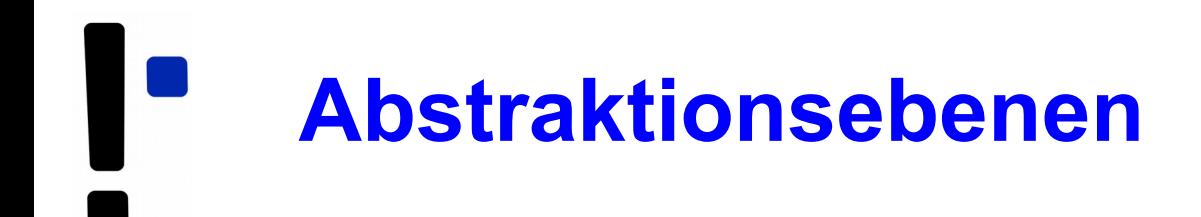

- Klassisch: eine Ebene (Dateisystemtreiber)
	- MS-DOS, CP/M, altes Mac OS
	- Systemfunktionen für Zugriff auf Medien, die mit dem Dateisystem des BS formatiert sind
- Modern: zwei Ebenen
	- virtuelles Dateisystem
	- Systemfunktionen zum Zugriff auf beliebige Medien
	- Treiber für spezielle Dateisysteme
		- Linux: ext3, ext4, reiserfs, iso9660, vfat, ntfs, udf, ...
		- Windows: NTFS, FAT (-12, -16, -32), exFAT

# **Klassische Dateisysteme: CP/M (1)**

### **CP/M-Dateisystem**

- Flache Struktur (keine Verzeichnisse)
- Dateien: 8+3-Konvention (Name + Extension)
	- Programme: \*.COM
	- Textdateien: \*.TXT, etc.
- Etwas Struktur durch "User" (16 mögliche Dateibesitzer)
- Blockgröße: 1 KByte

# **Klassische Dateisysteme: CP/M (2)**

- Am Anfang eines Datenträgers: Inhaltsverzeichnis (für 64 Dateien)
- Für jeden Eintrag 32 Byte reservieren

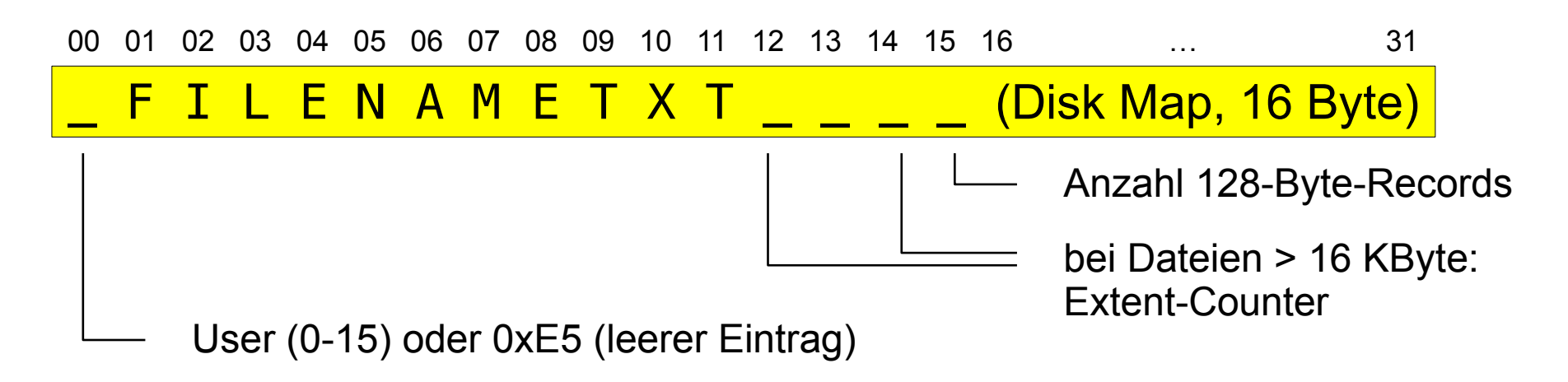

- obere Bits der Erweiterungen enthalten drei Attribute (read-only, hidden, archived)
- Dateigröße >16 KByte  $\rightarrow$  mehrere Einträge (Extents)

# **Klassische Dateisysteme: CP/M (3)**

- Alle Betriebssystem-Funktionen zum Schreiben / Lesen etc. müssen Aufbau des Dateisystems kennen
- Umstieg auf neuere Version des Dateisystems (mit veränderten Verwaltungsstrukturen)
	- $\rightarrow$  Fallunterscheidungen in Treiberfunktionen:

```
Mehr Informationen zu CP/M:
                                          http://www.seasip.info/Cpm/
void create_file (char* name) {
   switch (fs_version) {
     "1.4": create_file_type1 (name);
    "2.2": create file type2 (name);
 ....
 }
}
```
## **Klassische Dateisysteme: FAT (1)**

#### Jeder Verzeichniseintrag ist 32 Byte groß:

00 01 02 03 04 05 06 07 08 09 10 11 12 … 21 22 23 24 25 26 27 28 29 30 31

 $F I L E N A M E T X T$ 

- 0-10 Dateiname (8 Byte) und Dateierweiterung (3 Byte)
- 11 Datei-Attribute: Bit 0: read-only (**R**), Bit 1: hidden(**H**) , Bit 2: system file (**S**), Bit 3: volume label, Bit 4: Verzeichnis, Bit 5: archiviert (**A**), Bits 6-7: ungenutzt – attrib +RHS  $c:\iota\circ s$ ys
- 12-21 reserviert
- 22-23 Zeit: Stunde (5 Bit), Minute (6 Bit), Doppel-Sekunde (5 Bit)
- 24-25 Datum: Jahr seit 1980 (7 Bit), Monat (4 Bit), Tag (5 Bit)
- 26-27 Erster Block (0 = leere Datei)
- 28-31 Dateigröße in Byte (32 Bit: theoretisch bis zu 4 GByte)

# **Klassische Dateisysteme: FAT (2)**

- Keine Liste aller benutzten Blöcke (wie CP/M)
- Zusätzlich zu Verzeichniseinträgen File Allocation Table (FAT)
- Verzeichniseintrag enthält "First Block"-Feld, das als Index in die FAT dient
- Jeder FAT-Eintrag
	- entspricht einem Block auf dem Datenträger;
	- enthält die Nummer des nächsten FAT-Eintrags (verkettete Liste) oder -1 (letzter Block)

Kleines Experiment mit FAT:

```
$ mkdosfs -F 12 /tmp/fatfs.img
$ mount -o loop -t msdos /tmp/fatfs.img /dos
$ cp /tmp/readme.txt /dos/
$ sync
$ cp /dos/readme.txt /dos/kopie.txt
$ sync
$ cp /dos/readme.txt /dos/geloescht.txt
 $ sync
$ rm /dos/geloescht.txt
$ sync
$ umount /dos
```

```
$ hexdump -C /tmp/fatfs.img
```
### **Klassische Dateisysteme: FAT (4)**

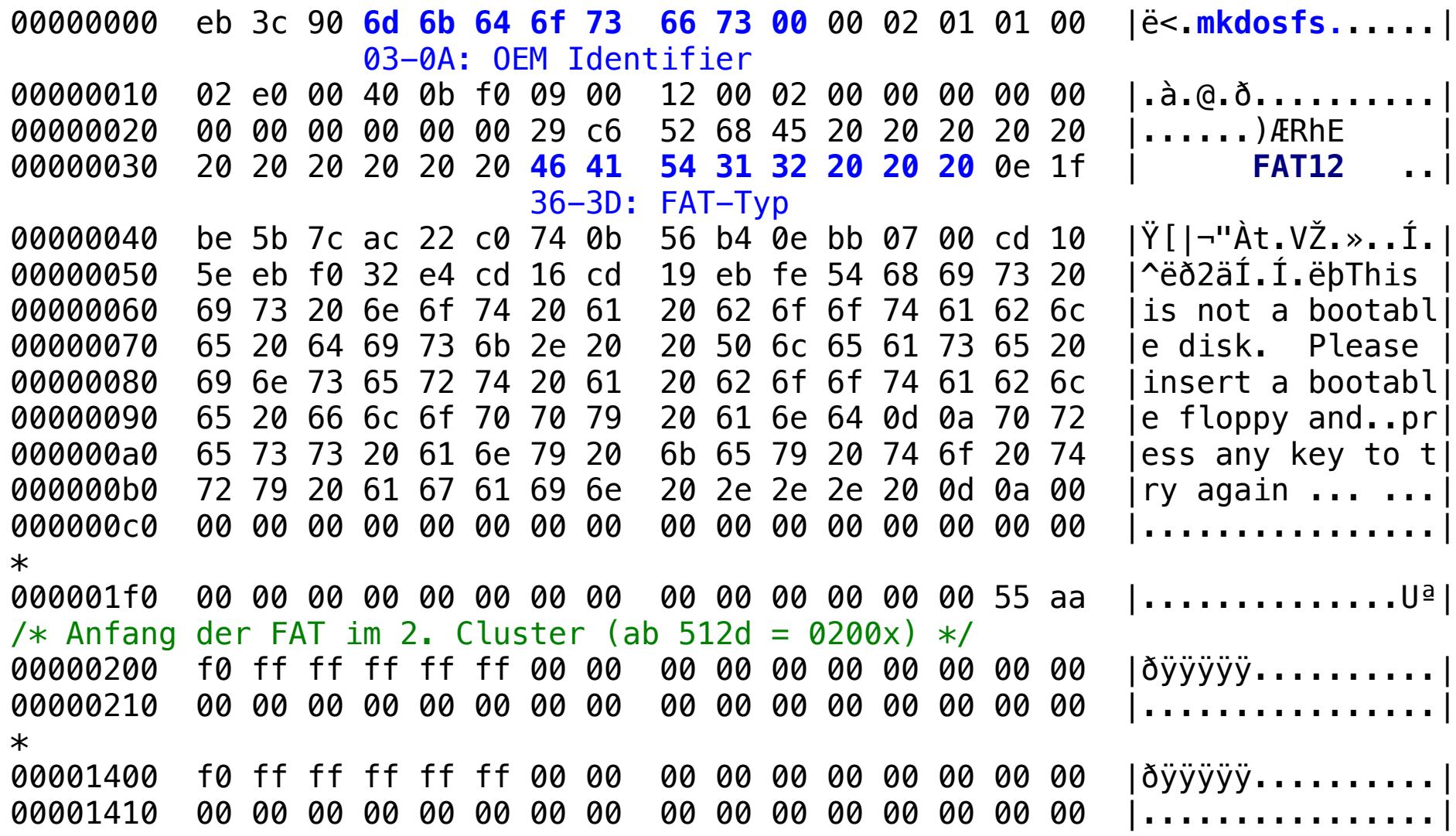

### **Klassische Dateisysteme: FAT (5)**

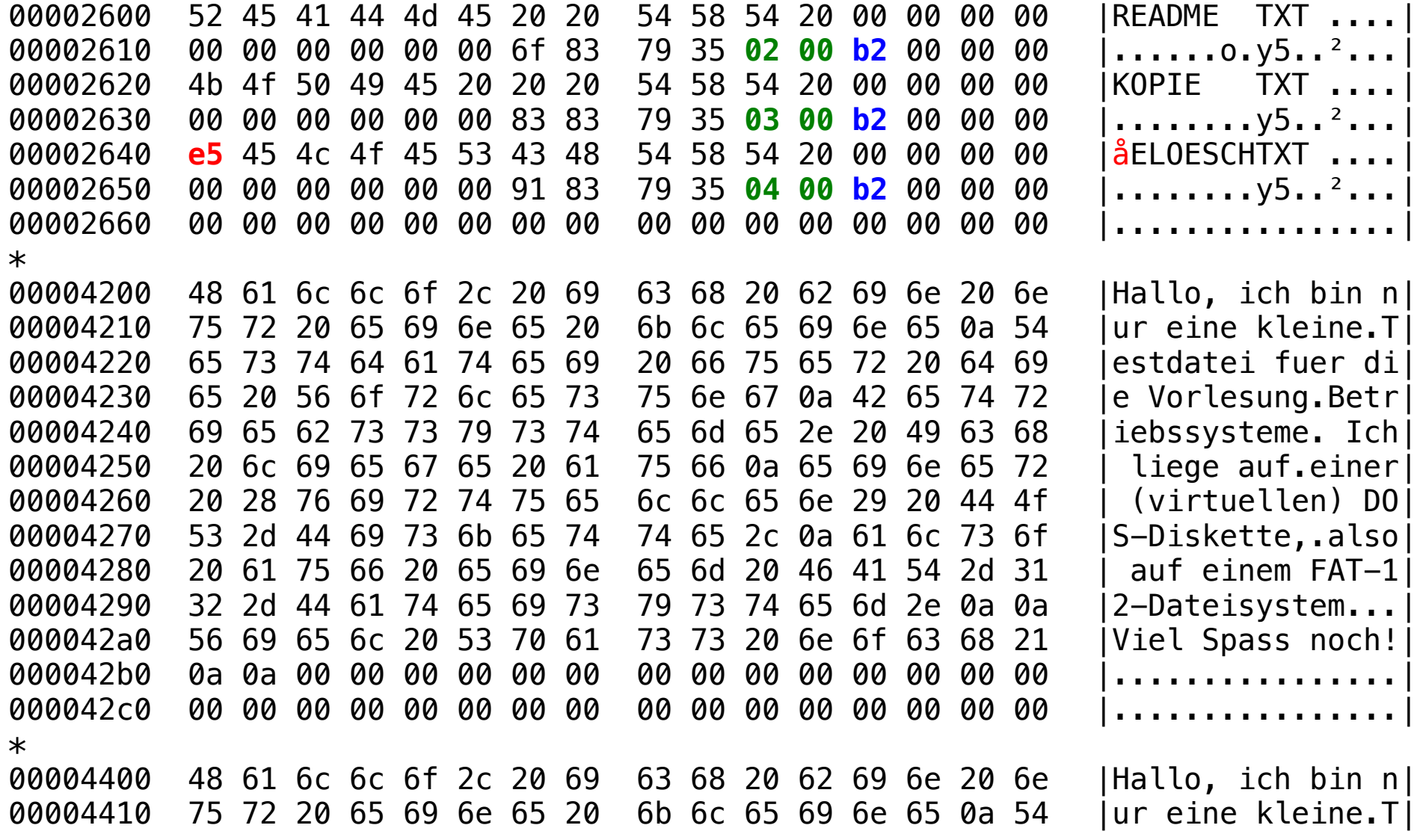

# **Probleme klass. Dateisysteme**

- Systemfunktionen (öffnen, lesen, schreiben etc.) auf ein spezielles Dateisystem zugeschnitten
- Support für fremde / neue Dateisysteme schwierig; oft ganz unmöglich
- Software (von Drittanbietern) für Zugriff auf fremde Dateisysteme schlecht integriert
- Lösung: **Virtuelles Dateisystem**

# **Virtuelles Dateisystem – VFS (1)**

- Zwei Schichten einführen
- VFS-Treiber stellt High-Level-Dateioperationen bereit (create, delete, rename, open, close, read, write, seek, link, ...)
- Kommunikation aller Programme (und auch des BS selbst) nur mit dem VFS-Treiber
- VFS-Treiber leitet Anfragen an Spezialtreiber für die Dateisysteme weiter
- Spezialtreiber beherrschen einzelne FS

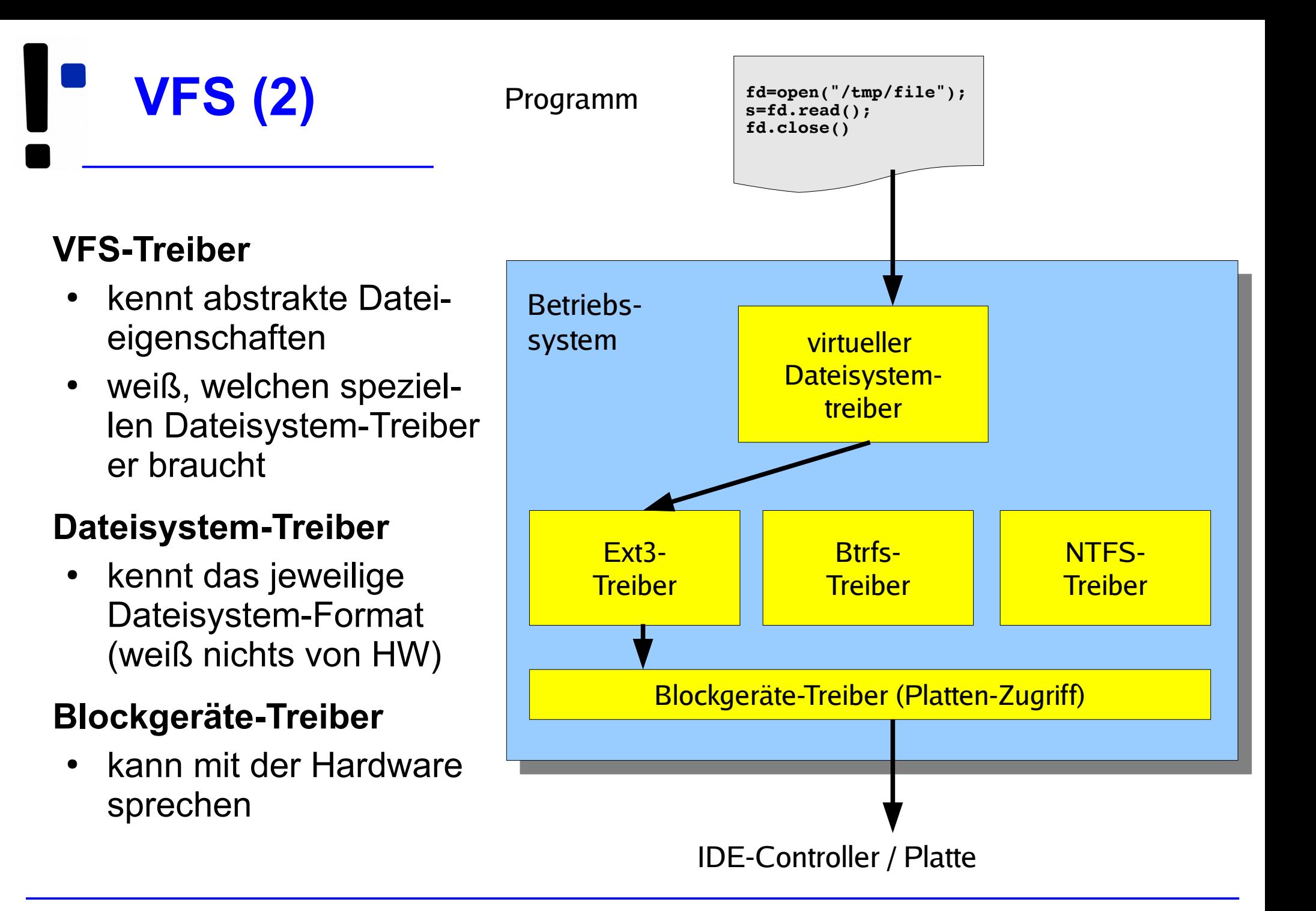

# **VFS (3): Standard-Funktionen**

### In jedem Betriebssystem unterstützt das VFS mindestens

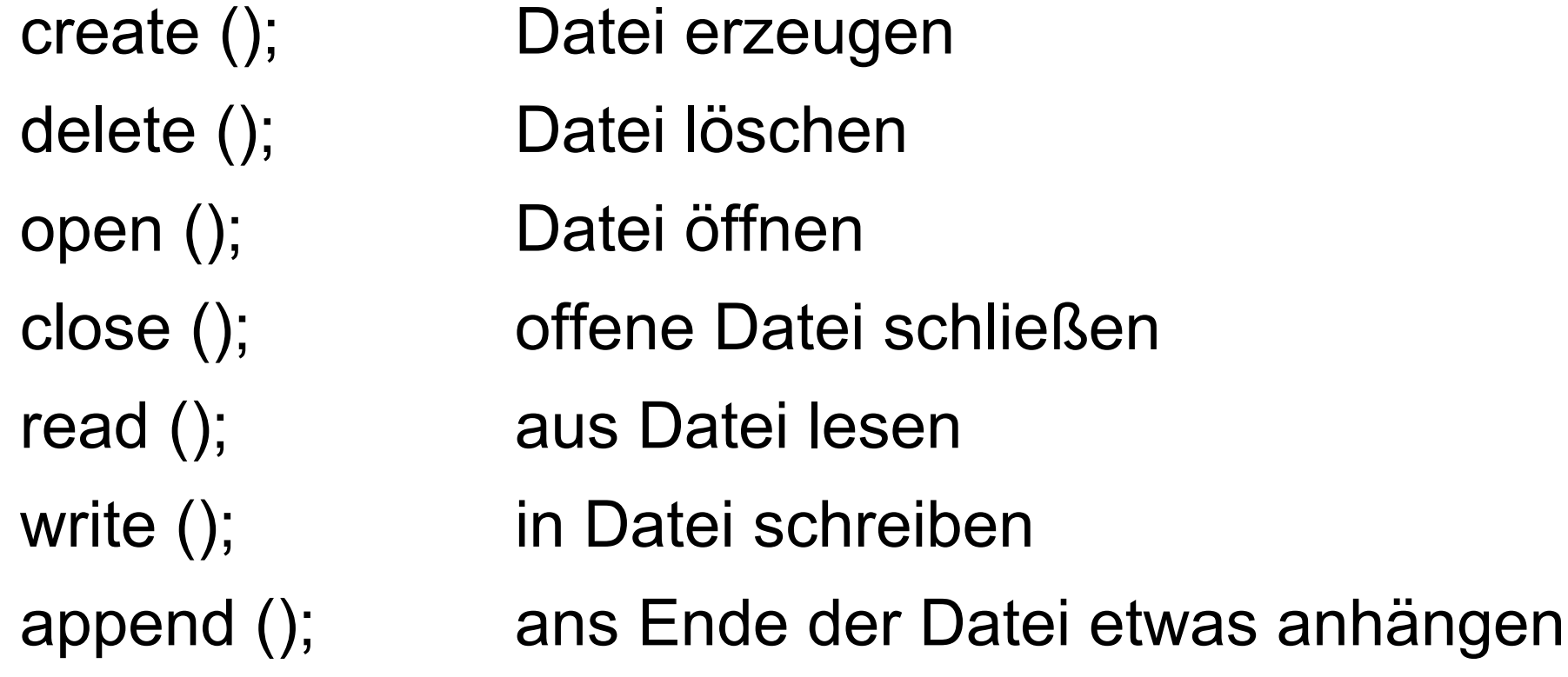

# **VFS (4): Standard-Funktionen**

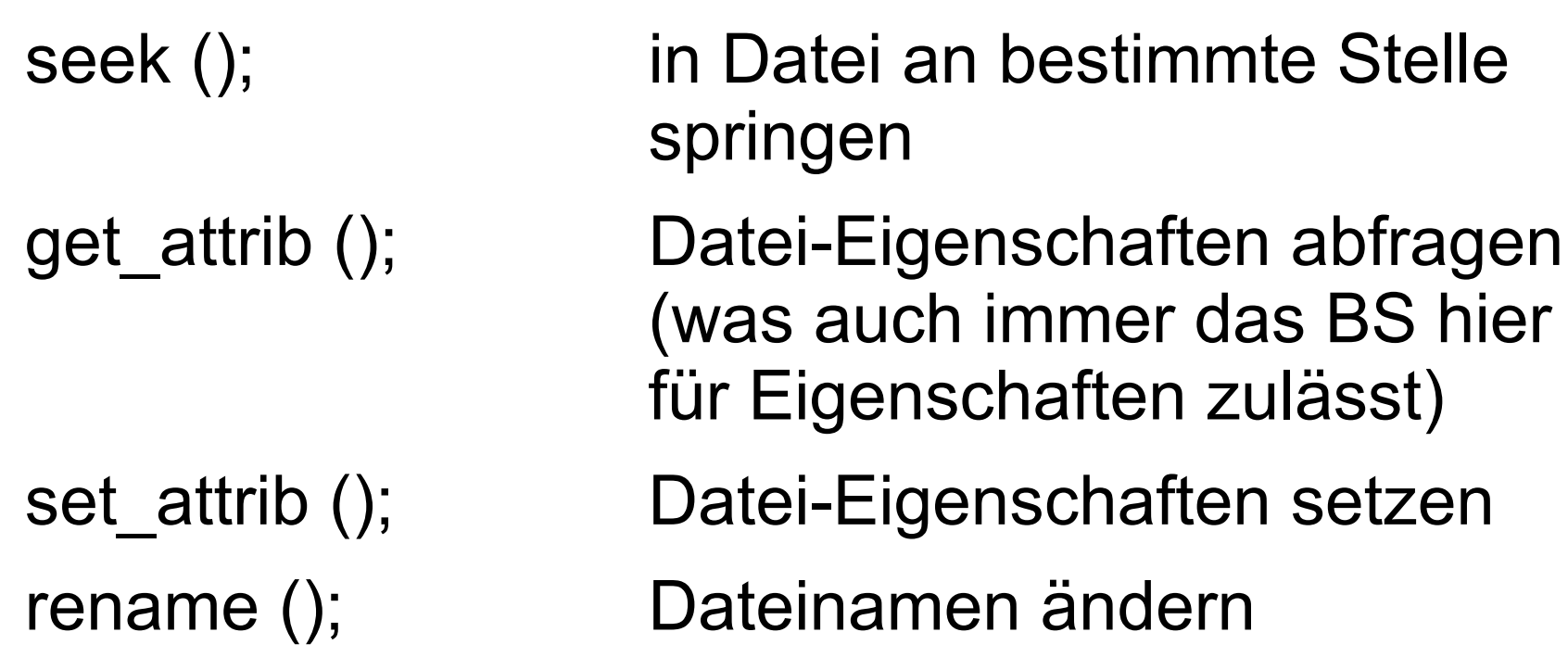

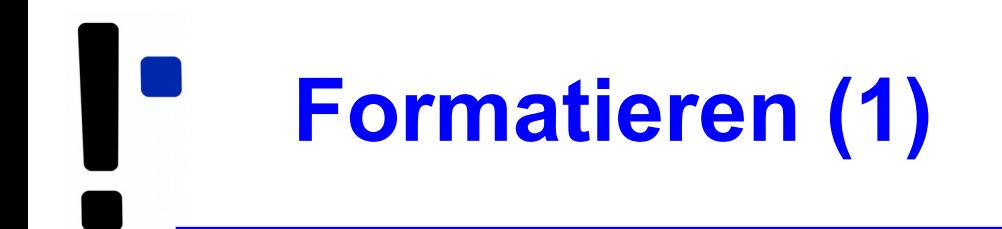

- Einfaches Anlegen einer neuen Partition macht diese noch nicht benutzbar
- Partition muss man vor erster Nutzung **formatieren** (= mit einem **Dateisystem** versehen)
- Kommando allgemein: mkfs (make filesystem)
	- $\bullet$  mkfs  $-t$   $TYP$  /dev/GERÄT
	- ruft spezialisiertes Tool mkfs.TYP(z. B. mkfs.ext3) auf

root@dissdevel:/# **ls /sbin/mkfs\*** /sbin/mkfs.bfs /sbin/mkfs.ext3 /sbin/mkfs.minix /sbin/mkfs.vfat /sbin/mkfs.cramfs /sbin/mkfs.ext4 /sbin/mkfs.msdos

/sbin/mkfs /sbin/mkfs.ext2 /sbin/mkfs.ext4dev /sbin/mkfs.ntfs

# **Formatieren (2)**

```
root@dissdevel:/# mkfs -t ext3 /dev/sda8
mke2fs 1.41.12 (17-May-2010)
Dateisystem-Label=
OS-Typ: Linux
Blockgröße=1024 (log=0)
Fragmentgröße=1024 (log=0)
Stride=0 Blöcke, Stripebreite=0 Blöcke
2560 Inodes, 10240 Blöcke
512 Blöcke (5.00%) reserviert für den Superuser
Erster Datenblock=1
Maximale Dateisystem-Blöcke=10485760
2 Blockgruppen
8192 Blöcke pro Gruppe, 8192 Fragmente pro Gruppe
1280 Inodes pro Gruppe
Superblock-Sicherungskopien gespeichert in den Blöcken: 
   8193
Schreibe Inode-Tabellen: erledigt 
Erstelle Journal (1024 Blöcke): erledigt
```
Schreibe Superblöcke und Dateisystem-Accountinginformationen: erledigt

Das Dateisystem wird automatisch nach jeweils 30 Einhäng-Vorgängen bzw. alle 180 Tage überprüft, je nachdem, was zuerst eintritt. Dies kann durch tune2fs -c oder -i geändert werden.

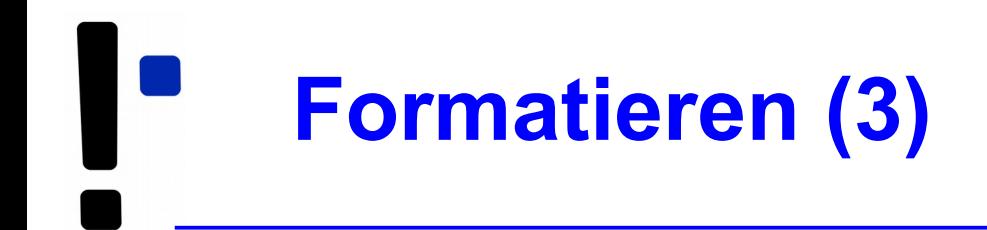

- Auch **Swap-Partition** (Bereich, der für das Auslagern von Speicherseiten verwendet wird; → **Paging**) muss formatiert werden
- Tool heißt mkswap:

root@dissdevel:/# **mkswap /dev/sda5** Setting up swapspace version  $1$ , size = 475132 KiB no label, UUID=5c43f2b7-8801-4fde-94a2-f154ffbabb42

• Swap-Bereich darf auch Datei sein  $\rightarrow$  hilfreich, wenn keine Swap-Partition angelegt werden kann

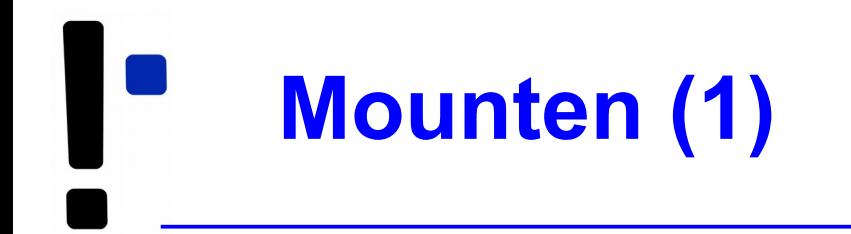

- Linux bindet beim Systemstart nicht automatisch alle Dateisysteme (meist: Partitionen) ein, sondern tut dies nur für eine Auswahl, die durch Einträge in einer Konfigurationsdatei festgelegt wird. Ausnahme: Root-Dateisystem /, ohne das kein Systemstart möglich ist.
- Den Einbindevorgang nennt Linux (wie alle Unix-Systeme) **mounten**, die umgekehrte Operation, bei der das System nicht länger auf einen Datenträger zugreift, heißt **unmounten**.
- Die dafür zuständigen Kommandos heißen mount und umount (nicht u**n**mount!)
- Automatisches Mounten über Einträge in /etc/fstab

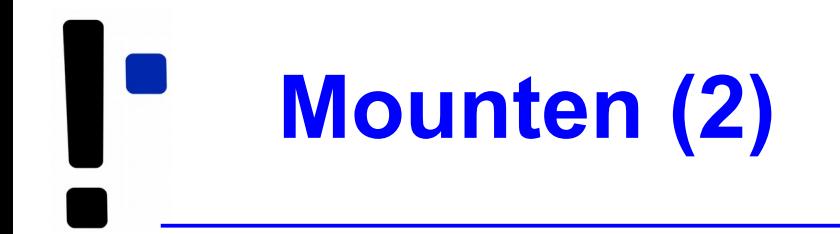

- Das Mounten stellt eine Verknüpfung zwischen einem Datenträger und einem Verzeichnis her, unter dem dann die Inhalte des Datenträgers erreichbar sind
- Diese Verzeichnisse (**Mount-Points**) sind das Gegenstück zu Windows-Laufwerksbuchstaben
- Linux- (Unix-) Ansatz ist flexibler

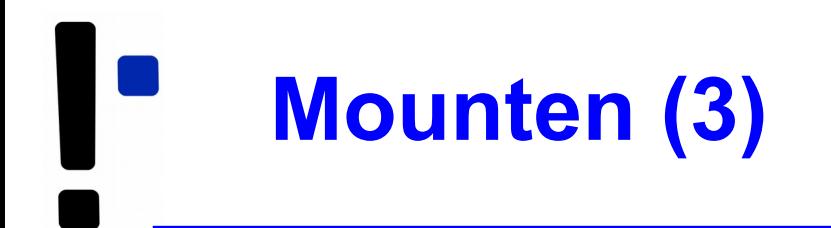

### Datenträger unter Windows und Linux

Linux-Partition: nicht sichtbar

#### C: [Win]

C:\Windows C:\Windows\System C:\Users C:\Users\Esser C:\Users\Esser\Documents

D: [Restore] D:\Restore.Tmp

E: [OfficeDVD] E:\Files

#### [Root-Dateisystem /dev/sda6 auf /] /home /usr

/etc /var

...

### [/dev/sda1 auf /mnt/win1]

/mnt/win1/Windows /mnt/win1/Windows/System /mnt/win1/Users /mnt/win1/Users/Esser /mnt/win1/Users/Esser/Documents

[/dev/sda2 auf /mnt/win2] /mnt/win2/Restore.Tmp

[Office-DVD auf /media/OfficeDVD] /media/OfficeDVD/Files

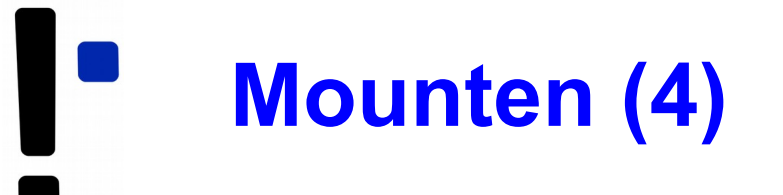

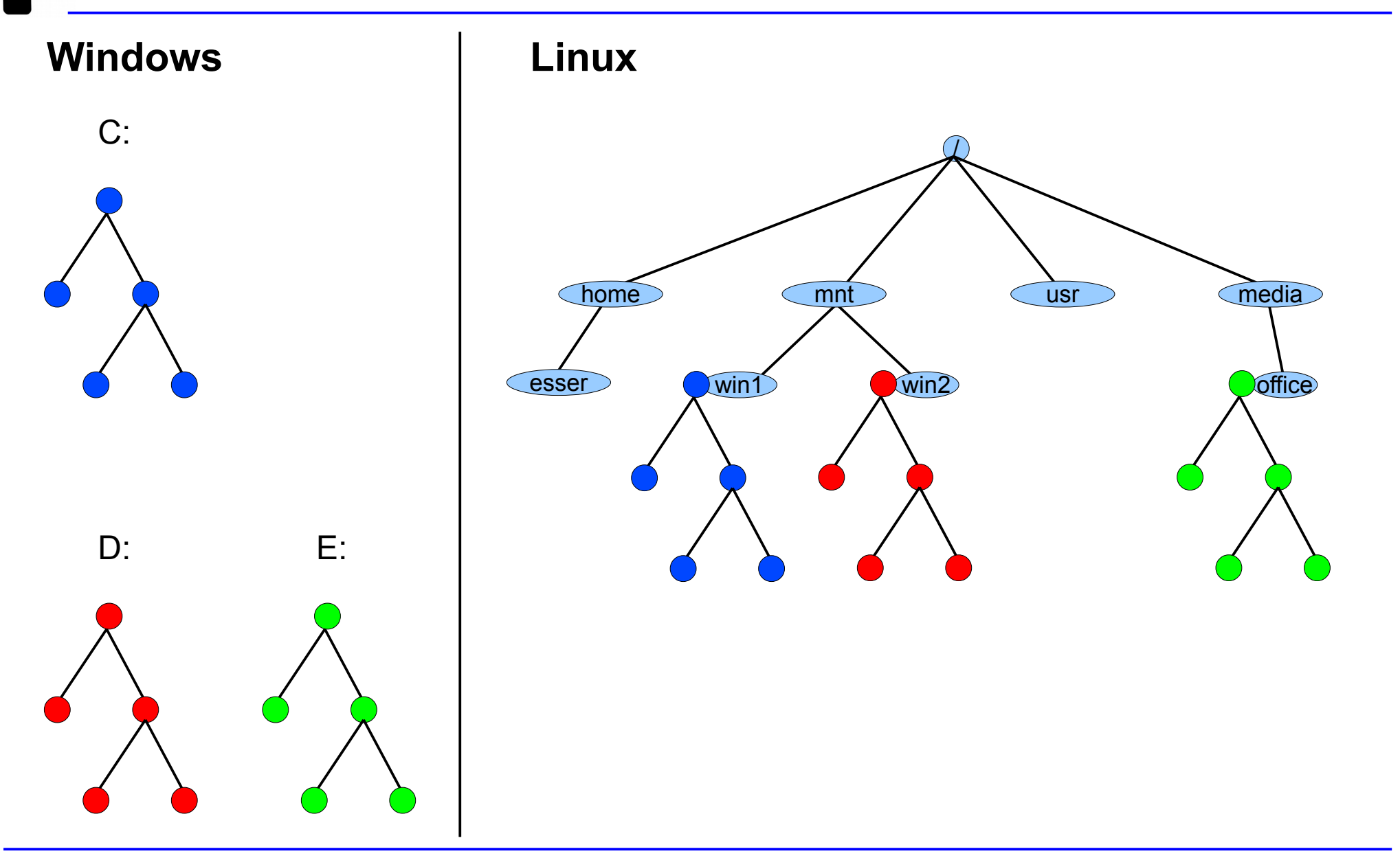

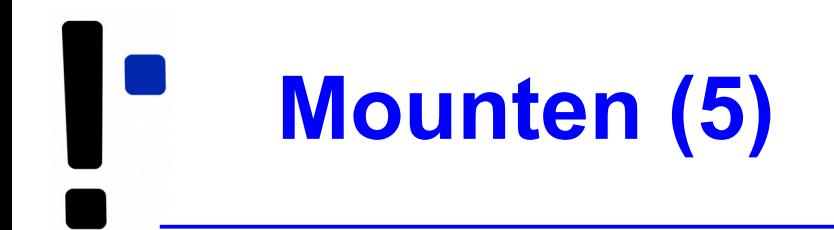

- Was braucht man fürs Mounten?
	- Gerätedatei des Datenträgers (Partition o. ä.)
	- Mount-Point (Verzeichnis, muss schon existieren)
	- evtl. Typ des Dateisystems
	- evtl. Optionen fürs Mounten

mount

-t TYP -o OPTIONS

/dev/PARTITION /MOUNTPOINT

mount -t ext3 -o ro /dev/sda7 /mnt

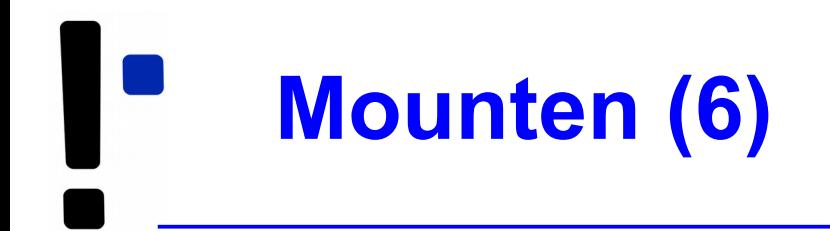

- Dateisystemtyp  $(-t$   $TYP)$ , Auswahl
	- $ext{ext{4:4}}^{\text{th}}$  extended filesystem (Linux, aktuell)
	- ext3:  $3<sup>rd</sup>$  extended filesystem (Linux, älter)
	- ext2: 2<sup>nd</sup> extended filesystem (Linux, veraltet)
	- btrfs: B-tree filesystem
	- ntfs: New Technology Filesystem (Windows)
	- vfat: Virtual File Allocation Table (DOS, Windows)
	- iso9660: CD-/DVD-Dateisystem
	- udf: DVD-Dateisystem (z. B. Video-DVD)

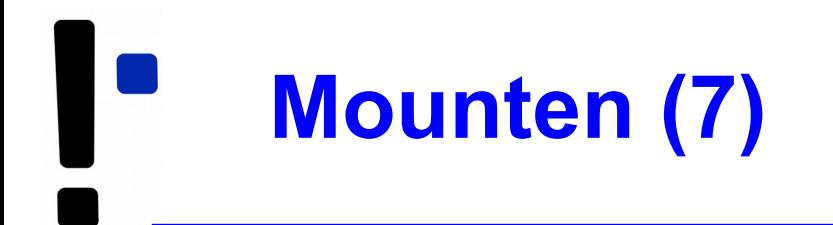

- Dateisystemtyp (-t TYP)
	- Liste tatsächlich noch viel länger
	- Welche Dateisysteme unterstützt das System?

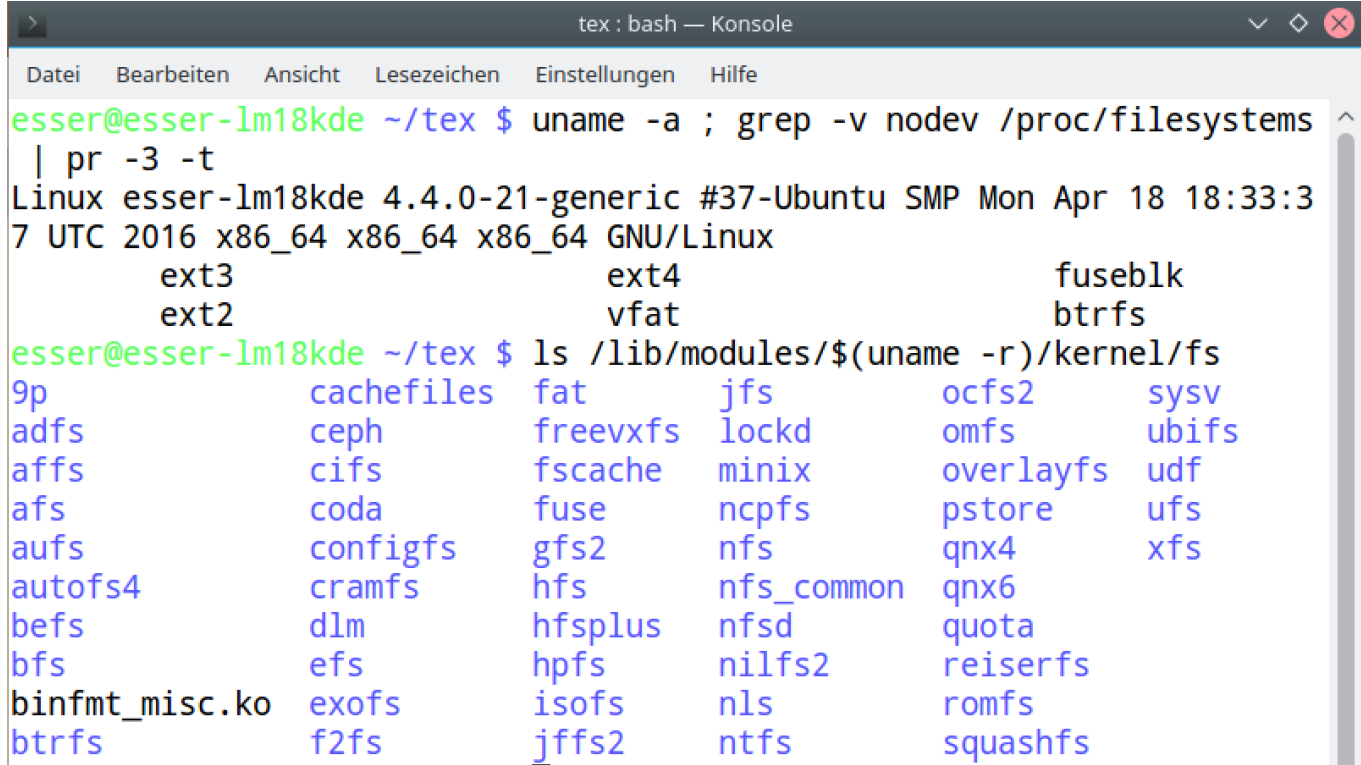

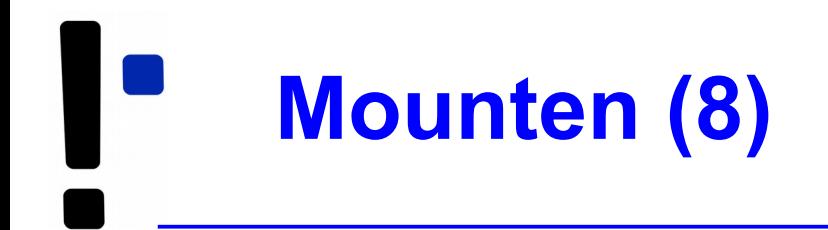

- Mount-Optionen (-o *OPTIONEN*); Auswahl:
	- ro: read-only (nur lesen)
	- rw: read-write (lesen und schreiben; Standard)
	- async, sync: alle Zugriffe asynchron bzw. synchron (sofort schreiben, kein Puffer) ausführen
	- noatime: Zugriffe auf Dateien nicht in Metadaten speichern (u. a. für Flash-Datenträger sinnvoll)
	- nodiratime: wie noatime, für Verzeichnisse
	- noexec: Programme sind nicht ausführbar
	- remount: bereits gemountetes FS nochmal mounten
	- Loop: Dateisystem-Image mounten

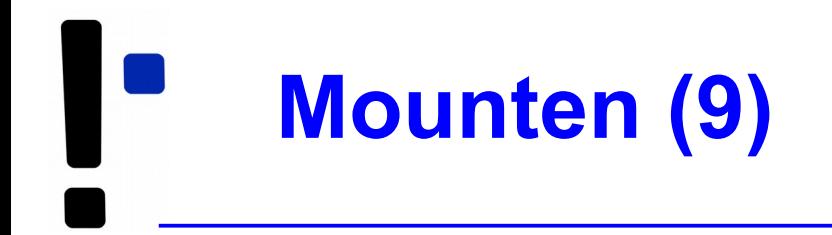

• Swap-Partitionen werden nicht gemountet, sondern aktiviert (swapon) oder deaktiviert (swapoff)

```
root@dissdevel:/# swapon -v /dev/sda5
swapon on /dev/sda5
swapon: /dev/sda5: found swap signature: version 1, page-size 4, 
         same byte order
swapon: /dev/sda5: pagesize=4096, swapsize=486539264, 
         devsize=486539264
```

```
root@dissdevel:/# swapoff -v /dev/sda5
swapoff on /dev/sda5
```
- (ohne Option v keine Ausgabe)
- Swap darf auch eine Datei sein

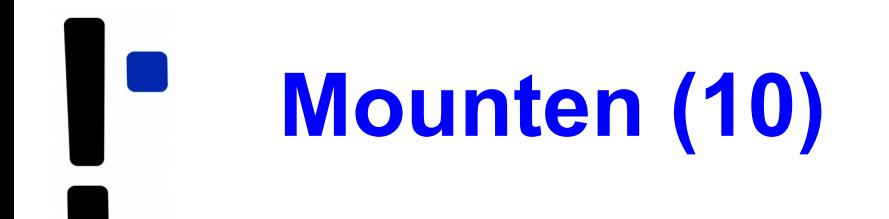

• Übersicht über aktive Swap-Bereiche

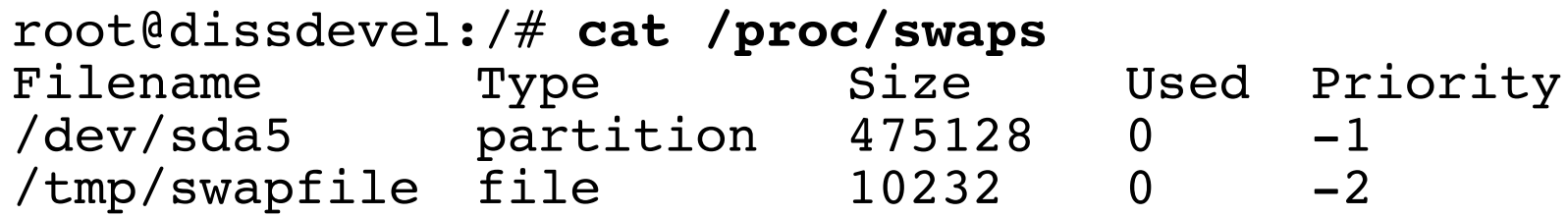

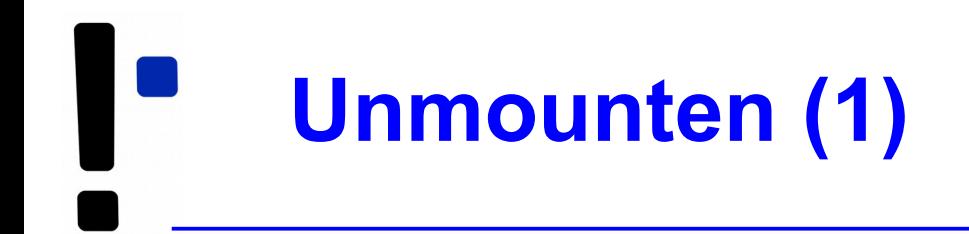

- Dateisystem wieder aushängen (unmounten)
	- Kommando umount
	- Argument: Wahlweise Name der Gerätedatei (/dev/...) oder Mount-Point
	- Beispiele:

umount /dev/sda6 (Gerätedatei) umount /mnt/win1 (Mount-Point)

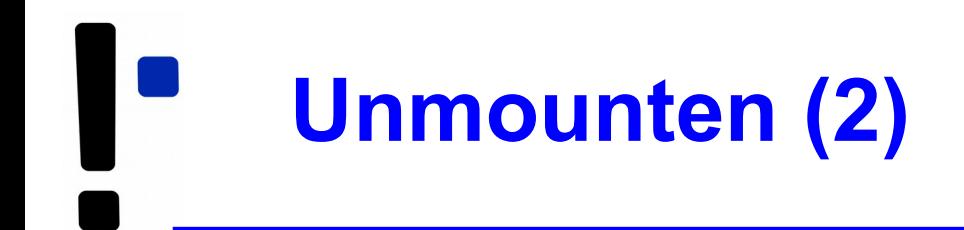

• Kommando umount schlägt manchmal fehl:

```
root@dissdevel:/mnt/tmp# pwd
/mnt/tmp
root@dissdevel:/mnt/tmp# umount /mnt
umount: /mnt: device is busy.
         (In some cases useful info about processes that use
         the device is found by lsof(8) or fuser(1))
root@dissdevel:/mnt/tmp# cd /
root@dissdevel:/# umount /mnt/
root@dissdevel:/# _
```
- Es darf keine Datei im FS geöffnet sein
- Es darf keine Shell (oder ein anderes Programm) das aktuelle Arbeitsverzeichnis in diesem FS haben

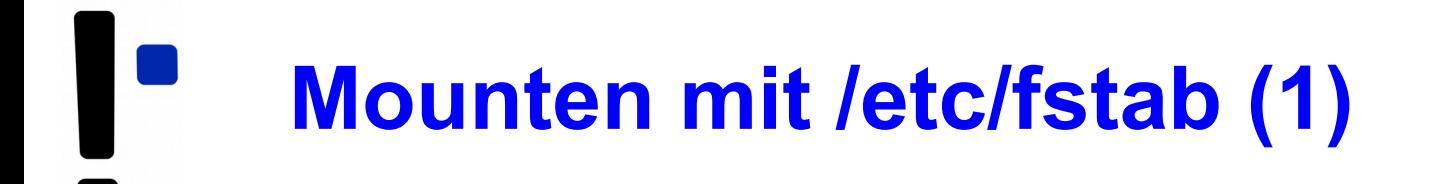

- Konfigurationsdatei /etc/fstab (**f**ile**s**ystem **tab**le) legt fest, welche FS beim Systemstart eingebunden werden
	- Aufbau einer Zeile der Datei:

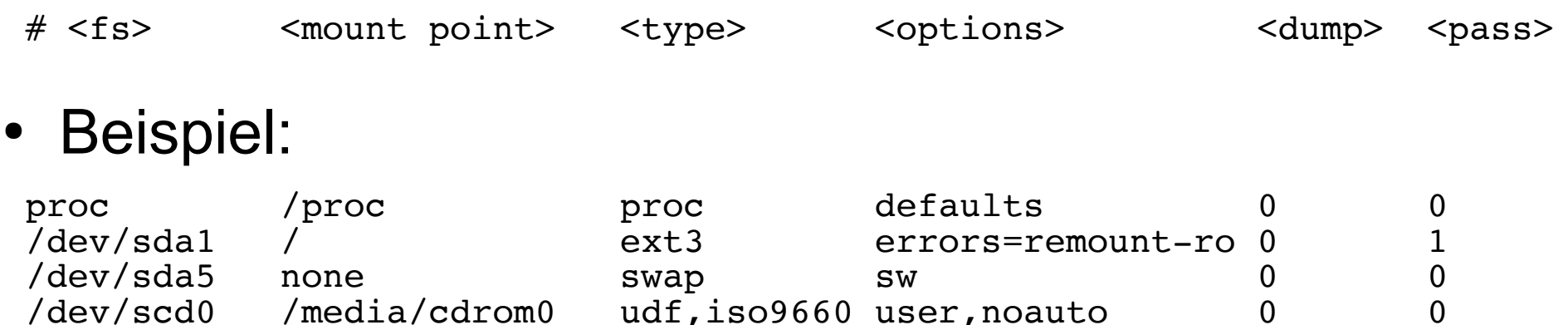

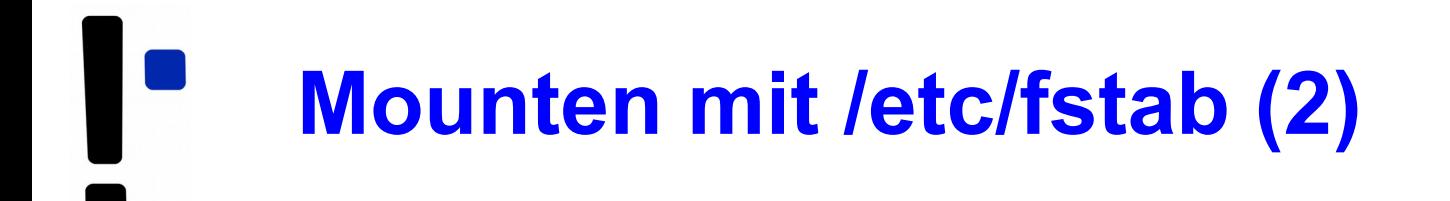

- Einige Einträge haben im Optionenfeld die Option noauto
- Solche Einträge werden nicht automatisch gemountet, können aber einfacher von Hand gemountet werden

root@server:~# **grep scd0 /etc/fstab** /media/cdrom udf,iso9660 user,noauto 0 0

root@server:~# **mount /media/cdrom**

• Zusatzoption user bedeutet: Mounten auch ohne Root-Rechte möglich

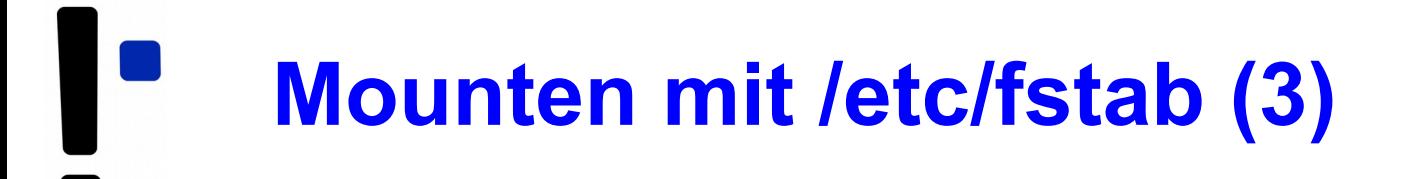

- Neben /etc/fstab gibt es noch eine Datei /etc/mtab (**mount table**)
- Diese enthält Informationen über gemountete Dateisysteme und wird automatisch (vom System) erstellt und aktualisiert

```
root@dissdevel:/# cat /etc/mtab
/dev/sda1 / ext3 rw,errors=remount-ro 0 0
tmpfs /lib/init/rw tmpfs rw,nosuid,mode=0755 0 0
proc /proc proc rw,noexec,nosuid,nodev 0 0
sysfs /sys sysfs rw,noexec,nosuid,nodev 0 0
udev /dev tmpfs rw,mode=0755 0 0
tmpfs /dev/shm tmpfs rw,nosuid,nodev 0 0
devpts /dev/pts devpts rw,noexec,nosuid,gid=5,mode=620 0 0
fusectl /sys/fs/fuse/connections fusectl rw 0 0
Daten /media/sf Daten vboxsf gid=1001,rw 0 0
```
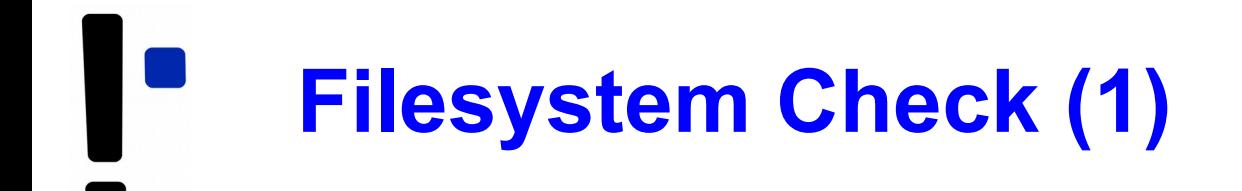

- Dateisysteme werden i. d. R. beim Systemstart auf Konsistenz überprüft (filesystem check)
- Auf Wunsch auch manuelle Überprüfung möglich
- Dateisystem darf dabei nicht gemountet sein
- Generisches Tool: fsck (**f**ile**s**ystem **c**hec**k**)

```
root@dissdevel:/# fsck /dev/sda1
fsck from util-linux-ng 2.17.2
e2fsck 1.41.12 (17-May-2010)
/dev/sda1 ist eingehängt.
```
WARNUNG!!! Die Benutzung von e2fsck auf einem eingehängten Dateisystem führt zu SCHWERWIEGENDEN SCHÄDEN im Dateisystem.

```
Wirklich fortfahren (i/n)?
```
# **Filesystem Check (2)**

### • Automatische Überprüfung beim Systemstart:

Activating swap...done. Checking root file system...fsck from util-linux-ng 2.17.2  $\sqrt{1}$ de $\sqrt{3}$ da<sub>1</sub> contains a file system with errors, check forced.  $\sqrt{2}$ dev/sda $\overline{1}$ : 187822/623392 files (0.8% non-contiguous), 1128272/2491392 blocks done oading kernel modules...done.  $\complement$ leaning up ifupdown.... setting up networking.... Activating lym and md swap...done. Checking file systems...fsck from util-linux-ng 2.17.2 done . Mounting local filesystems...done.

• Welche Dateisysteme überprüft werden, legt letzte Spalte in /etc/fstab fest: 1 = prüfen

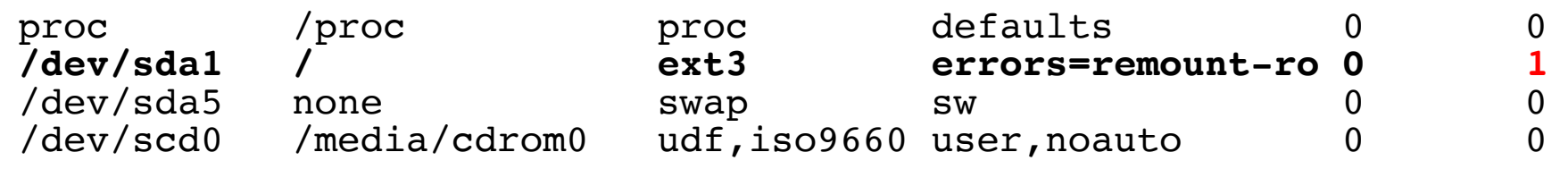

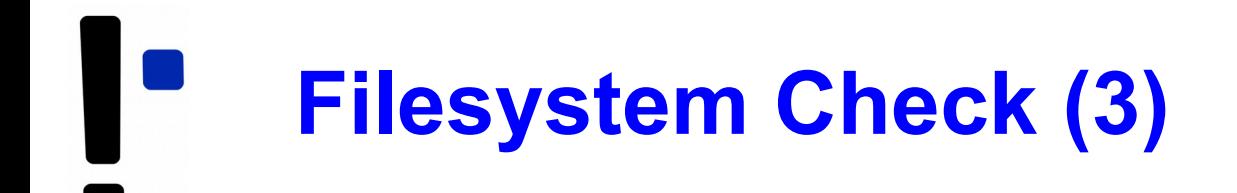

- Statt fsck besser direkt das für das Dateisystem passende Tool (fsck.TYP) aufrufen  $\rightarrow$  dann sind auch individuelle Optionen möglich
- Beispiel fsck.ext3, Optionen:
	- $\bullet$  -f : force, auch als "clean" erkanntes FS prüfen
	- -p : versuche, Fehler automatisch zu beheben
	- -y : alle Fragen, die fsck.ext3 stellt, automatisch mit "y" (yes) beantworten
	- -c : Programm badblocks aufrufen (findet defekte Blöcke und trägt diese in Bad Blocks List ein)

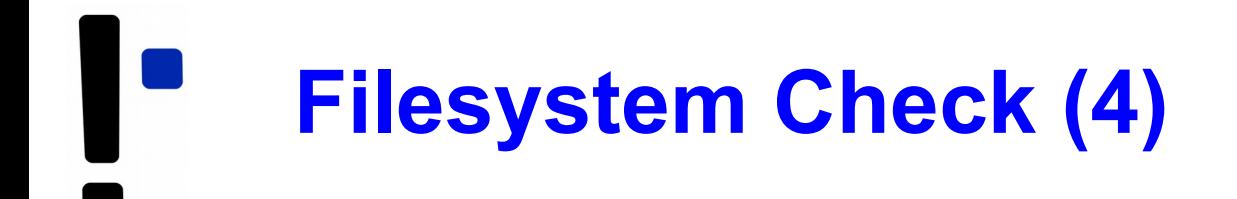

### • Beispiel fsck auf Ext3-Dateisystem

root@dissdevel:/# **fsck /dev/sda8** fsck from util-linux-ng 2.17.2 e2fsck 1.41.12 (17-May-2010) /dev/sda8: sauber, 11/65536 Dateien, 12644/262144 Blöcke

### (jetzt mit -f erzwingen)

```
root@dissdevel:/# fsck -f /dev/sda8
fsck from util-linux-ng 2.17.2
e2fsck 1.41.12 (17-May-2010)
Durchgang 1: Prüfe Inodes, Blocks, und Größen
Durchgang 2: Prüfe Verzeichnis Struktur
Durchgang 3: Prüfe Verzeichnis Verknüpfungen
Durchgang 4: Überprüfe die Referenzzähler
Durchgang 5: Überprüfe Gruppe Zusammenfassung
/dev/sda8: 11/65536 Dateien (0.0% nicht zusammenhängend), 12644/262144 
Blöcke
```
# **Filesystem Check (5)**

• Beispiel fsck.ext3 – mit Fehlern

root@dissdevel:/home/esser# **fsck.ext3 -f /dev/sda8** e2fsck 1.41.12 (17-May-2010) Durchgang 1: Prüfe Inodes, Blocks, und Größen Durchgang 2: Prüfe Verzeichnis Struktur Eintrag »..« in ??? (41972) hat gelöscht/unbenutzt Inode 19152. Bereinige<j>? **j**a Eintrag »..« in ??? (42004) hat gelöscht/unbenutzt Inode 19167. Bereinige<j>? **j**a Eintrag »..« in ??? (42006) hat gelöscht/unbenutzt Inode 19167. Bereinige<j>? **j**a Durchgang 3: Prüfe Verzeichnis Verknüpfungen Durchgang 4: Überprüfe die Referenzzähler Durchgang 5: Überprüfe Gruppe Zusammenfassung

```
Die Anzahl freier Inodes ist falsch (59759, gezählt=58271).
Repariere<j>? ja
```
/dev/sda8: \*\*\*\*\* DATEISYSTEM WURDE VERÄNDERT \*\*\*\*\* /dev/sda8: 7265/65536 Dateien (0.0% nicht zusammenhängend), 44392/262144 Blöcke

# **Alternativnamen mkfs, fsck**

- Die FS-spezifischen mkfs- und fsck-Tools sind meist noch unter anderen (kürzeren) Namen erreichbar:
	- $\bullet$  mkfs.ext3 = mke2fs fsck.ext3 = e2fsck  $\bullet$  mkfs.ext4 = mke2fs fsck.ext4 = e2fsck  $\bullet$  mkfs.vfat = mkdosfs fsck.vfat = dosfsck
	- $\bullet$  mkfs.msdos = mkdosfs fsck.msdos = dosfsck
- Aber: dann bei mk\*fs aufpassen, welches das Standard-FS ist (mke2fs: Ext2, also nicht sinnvoll...)
- mkfs ohne  $-t$ : auch  $Ext2$
- vfat und msdos sind identische FS

# **FS-Informationen, du/df (1)**

- Speicherplatz-Verbrauch
	- df (disk free) zeigt freien Platz auf einem Datenträger (oder auf allen) an
	- du (disk usage) zeigt verwendeten Platz in einem Verzeichnis an
	- für beide Tools: mit Optionen die Ausgabe anpassen

## **FS-Informationen, du/df (2)**

### ● df

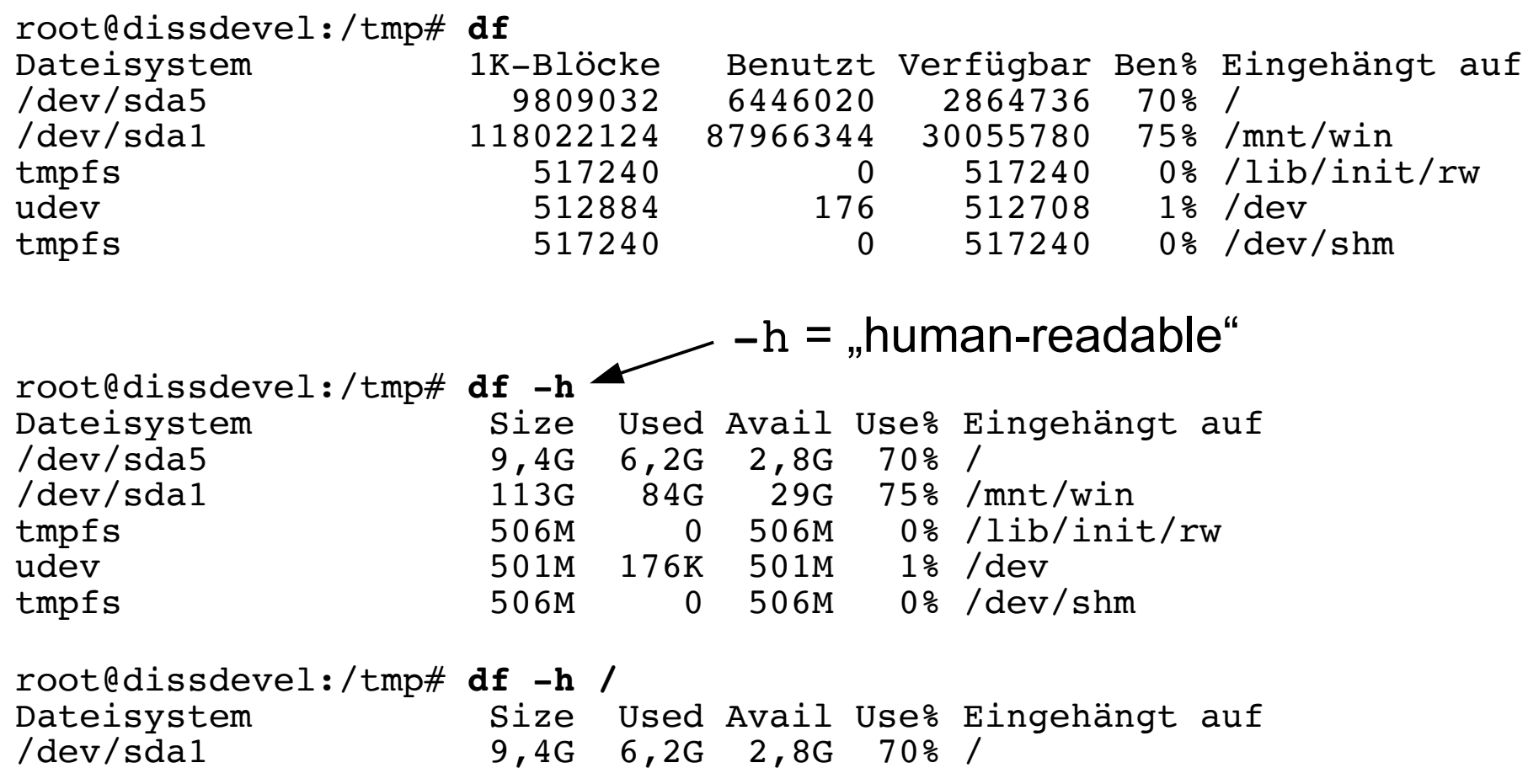

## **FS-Informationen, du/df (3)**

### ● du

```
esser@dissdevel:~/Daten/SWF$ du
80 ./Briefe
7300 ./BS-Alt
60324 ./BS-Praxis
         ./BS-Theorie/Klausur
20 ./BS-Theorie/Uebung02-Loesungen/aufgabe-b
20 ./BS-Theorie/Uebung02-Loesungen/aufgabe-c<br>20 ./BS-Theorie/Uebung02-Loesungen/aufgabe-d
20 ./BS-Theorie/Uebung02-Loesungen/aufgabe-d<br>88 ./BS-Theorie/Uebung02-Loesungen
88 ./BS-Theorie/Uebung02-Loesungen<br>45492 ./BS-Theorie
         45492 ./BS-Theorie
440 ./IT-Infrastruktur
4780 ./Material und Downloads/IT-Infrastruktur_(REP)_510-r.15_sw<br>31920 ./Material und Downloads
31920 ./Material und Downloads
2648 ./Seminar/bearbeitet<br>4196 ./Seminar
         ./Seminar
149812 .
esser@dissdevel:~/Daten/SWF$ du -s
149812 .
esser@dissdevel:~/Daten/SWF$ du -sm
147 .
                                                            -s = summary,
                                                            -m = megabytes
```
## **FS-Informationen, du/df (4)**

### $\cdot$  du -s  $*$  | sort -n

esser@dissdevel:~/Daten\$ **ls -d \*** Anstel Buecher Erlangen SWF FU-Hagen Heise HM LNM privat Promotion esser@dissdevel:~/Daten\$ **du -sm \* | sort -n** 1 privat<br>3 Heise 3 Heise

- 6 Anstel
- 6 Buecher
- 9 Erlangen<br>15 HM
- 15 HM
- 60 FU-Hagen
- 61 LNM
- 147 SWF
- 1715 Promotion

sort -n = numerisch sortieren

## **debugfs, dumpe2fs, tune2fs (1)**

- Arbeiten am Dateisystem (für Fortgeschrittene)
- Tools für die Familie der Ext-Dateisysteme (Ext2, Ext3, Ext4)
	- debugfs: Eingriffe in die "Interna" des **Dateisystems**
	- dumpe2fs: Ausgabe aller wichtigen Metadaten des **Dateisystems**
	- tune2fs: "Tuning" für Ext-Dateisysteme, Einstellen von Optionen
### **debugfs, dumpe2fs, tune2fs (2)**

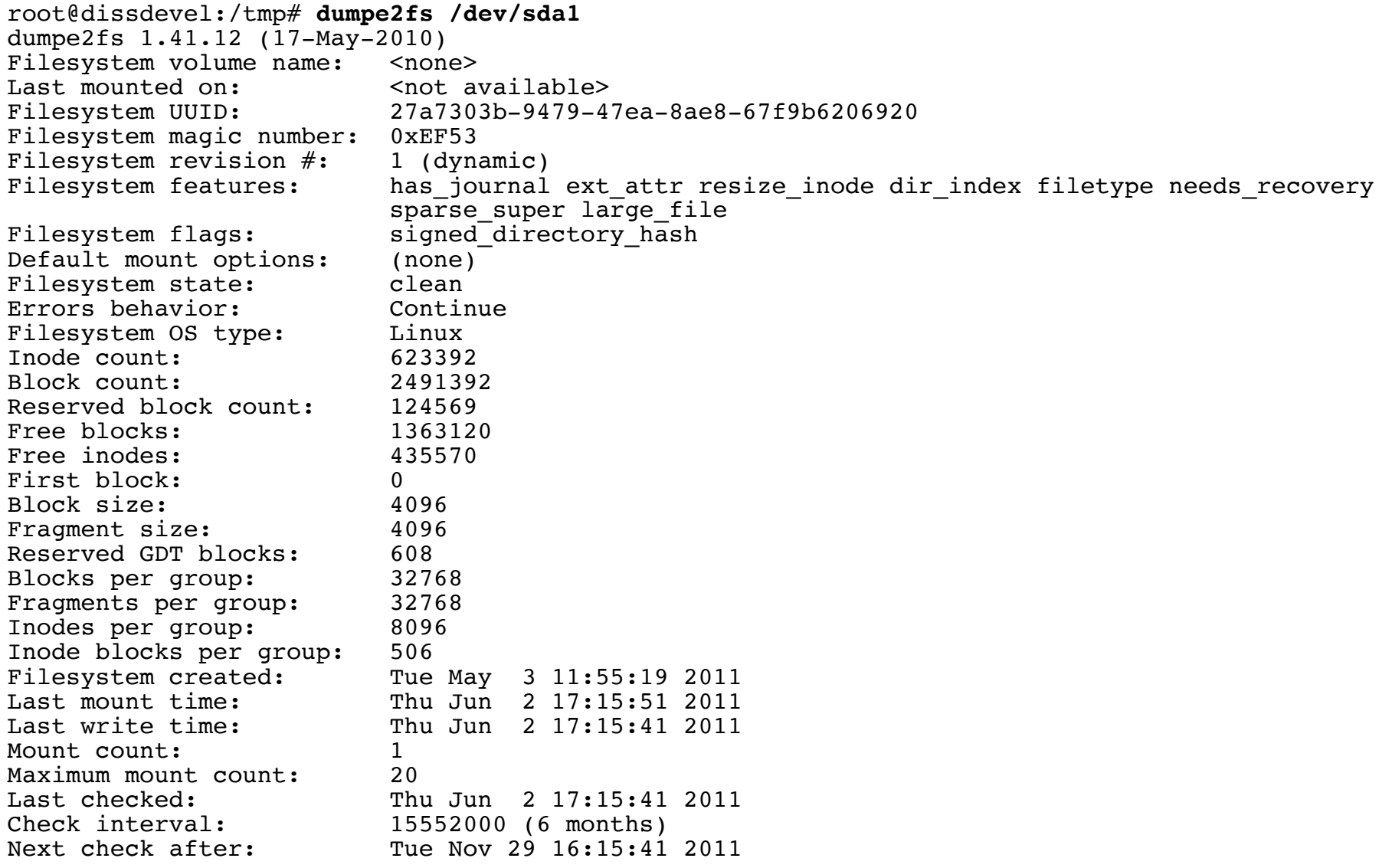

...

### **debugfs, dumpe2fs, tune2fs (3)**

- tune2fs
	- Einstellen, was bei FS-Fehler passiert (continue, panic, remount-ro)
	- Intervall zwischen FS-Checks ändern
	- **Journal** ergänzen oder entfernen  $(\rightarrow$  Journaling, nächste Folie)
	- **Volume-Label** ändern
	- Größe des **reservierten Bereichs** ändern
		- dieser Teil des FS kann nur von root verwendet werden
		- für normale Nutzer erscheint das FS ggf. als voll

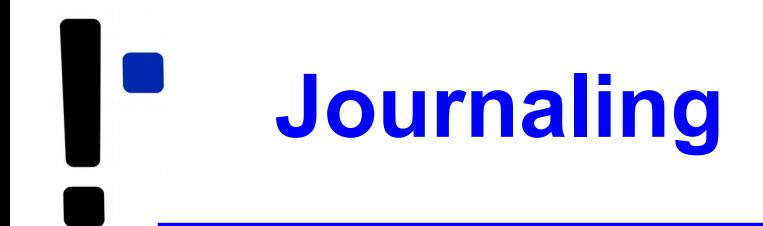

- Moderne Dateisysteme (z. B. ext3, ext4, ReiserFS, BtrFS) verwenden **Journaling**
	- Vor jeder Änderung an den **Metadaten** einer Datei wird in einen Protokollbereich (das **Journal**) die geplante Änderung geschrieben
	- Ist Änderung erfolgreich abgeschlossen, wird Eintrag aus Journal wieder gelöscht
- Beschleunigt (nach Absturz) den FS-Check:
	- nur prüfen, welche Einträge im Journal stehen diese wurden evtl. nicht erfolgreich durchgeführt
- Variante: nicht nur Metadaten, sondern auch Daten

# **Grundlagen von Unix-FS (1)**

- Wichtige Konzepte in Linux-Dateisystemen:
	- I-Nodes
	- Dateien und Verzeichnisse
	- Datenblöcke

# **Grundlagen von Unix-FS (2)**

- I-Nodes:
	- Wenn eine neue Datei angelegt wird, sucht Linux zunächst einen freien **I-Node** (Index Node) – das ist ein Verwaltungseintrag auf der Partition
	- I-Node enthält Metadaten:
		- Dateigröße, Liste der verwendeten Blöcke
		- Besitzer und Standard-Gruppe
		- Zugriffsrechte, Timestamps ()
		- **nicht im I-Node: Dateiname und/oder Pfad (!)**
	- Danach zu I-Node Eintrag in Verzeichnis anlegen

### **Grundlagen von Unix-FS (3)**

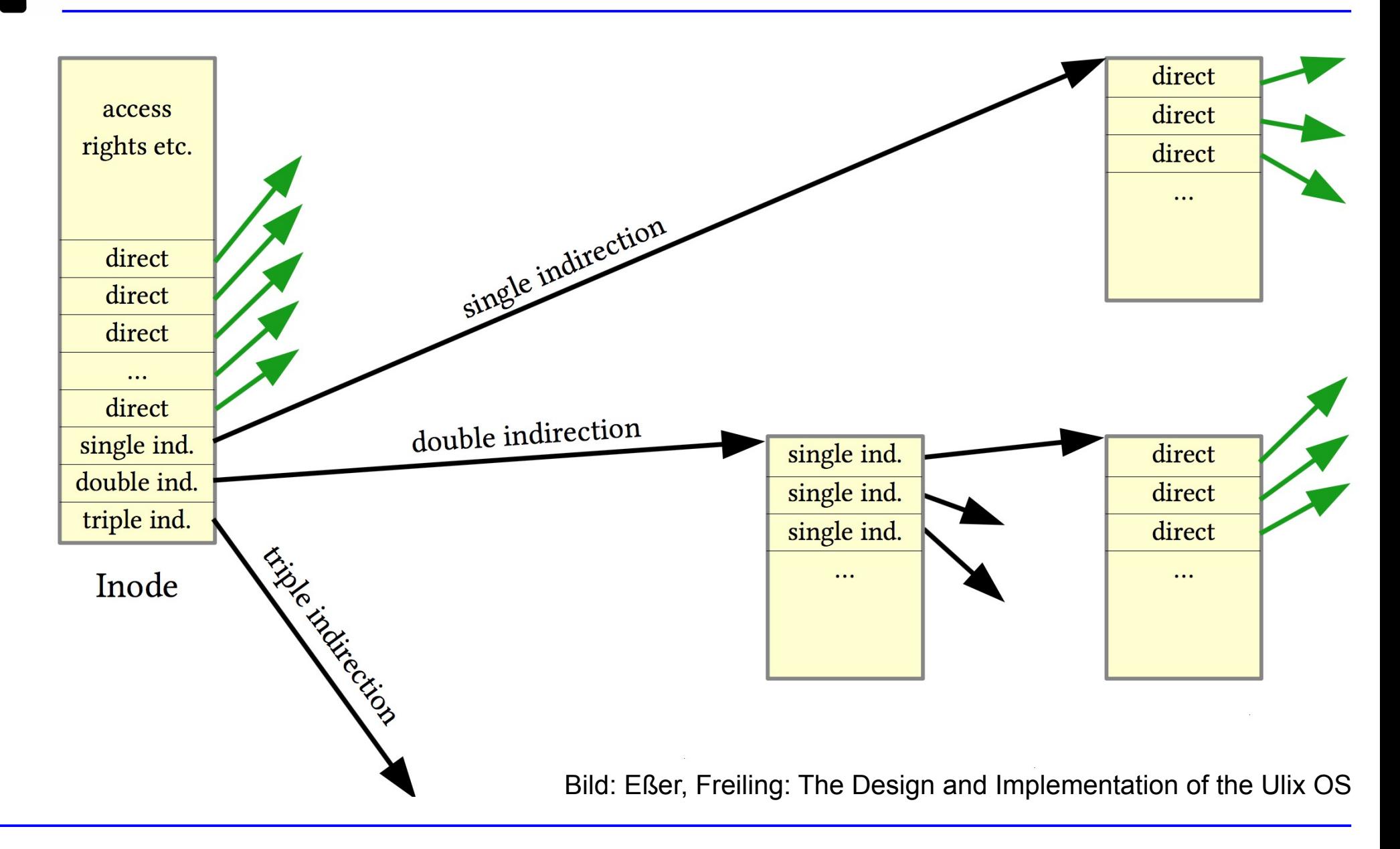

# **Grundlagen von Unix-FS (4)**

- Dateien
	- Eine Datei besteht "klassisch" aus
		- den eigentlichen Nutzdaten, die in Datenblöcken gespeichert sind,
		- einem Dateinamen (mit Pfadangabe)
		- Metadaten (Besitzer, Zugriffsrechte, Größe etc.)
	- Aus Linux-Sicht ist eine Datei zunächst die Sammlung der Datenblöcke + der I-Node (mit Metadaten und Blockliste)
	- Durch Eintragen in ein Verzeichnis (also Zuordnung: Dateiname  $\rightarrow$  I-Node) wird die Datei im Dateisystem sichtbar

# **Grundlagen von Unix-FS (5)**

- Verzeichnisse
	- ... sind in Linux-Dateisystemen spezielle Dateien, welche nur Zuordnungen Name  $\rightarrow$  I-Node enthalten
	- entspricht der Unix-Philosophie "alles ist eine Datei"
	- Da Verzeichnis nur eine Datei ist, ist auch ein schnelles Verschieben eines kompletten Ordners mit Unterordnern schnell erledigt:

mv /home/esser/Videos /tmp/Videos

benötigt keine messbare Zeit (falls Verschieben innerhalb einer Partition!)

# **Grundlagen von Unix-FS (6)**

- Datenblöcke
	- Dateisystem verwaltet eine Liste freier / belegter Datenblöcke
	- Beim Löschen einer Datei werden alle verwendeten Datenblöcke als "frei" gekennzeichnet (und bald wiederverwendet)

# **Soft Links / Hard Links (1)**

- Grundidee hinter Links: Datei unter mehreren Namen (und ggf. an verschiedenen Orten) ansprechen
	- **symbolische Links** (**soft links**): spezielle Dateien, die den Pfad (absolut oder relativ) zu einer anderen Datei speichern

 $\rightarrow$  können "broken" sein, also auf etwas zeigen, das es nicht gibt (wie im Web: broken link)

• Hard Links: Eintrag in einem Verzeichnis, der auf denselben I-Node zeigt

### **Soft Links / Hard Links (2)**

- Symbolische Links / Soft Links
	- erstellen mit  $ln -s$  (s = soft)
	- funktionieren auch Dateisystem-übergreifend (wenn anderes FS auch eingebunden ist)

```
esser@dissdevel:~$ ls -l /mnt/windows/config.sys
-rwxr-xr-x 1 root root 36 2. Jun 20:08 /mnt/windows/config.sys
esser@dissdevel:~$ ln -s /mnt/windows/config.sys config.sys
esser@dissdevel:~$ ls -l config.sys 
lrwxrwxrwx 1 esser esser 31 2. Jun 20:08 config.sys -> /mnt/windows/config.sys
esser@dissdevel:~$ ln -s /mnt/windows/BROKEN broken.txt
esser@dissdevel:~$ ls -l broken.txt
lrwxrwxrwx 1 esser esser 27 2. Jun 20:09 broken.txt -> /mnt/windows/BROKEN
esser@dissdevel:~$ cat broken.txt
cat: broken.txt: Datei oder Verzeichnis nicht gefunden
esser@dissdevel:~$ file broken.txt
broken.txt: broken symbolic link to `/mnt/windows/Windows/BROKEN'
```
### **Soft Links / Hard Links (3)**

- Hard Links
	- erstellen mit 1n (ohne Option)
	- Quelle und Ziel zeigen auf gleichen I-Node  $\rightarrow$  darum nur innerhalb eines Dateisystems möglich

```
esser@dissdevel:~$ touch datei.txt
esser@dissdevel:~$ cp datei.txt kopie.txt
esser@dissdevel:~$ ln datei.txt link.txt
esser@dissdevel:~$ ls -il *.txt
12589 -rw-r--r-- 2 esser esser 0 2. Jun 20:16 datei.txt
12590 -rw-r--r-- 1 esser esser 0 2. Jun 20:16 kopie.txt
12589 -rw-r--r-- 2 esser esser 0 2. Jun 20:16 link.txt
                                                 -i : I-Nodes anzeigen
                                                                   rot: link
                                                                   count
```
esser@dissdevel:~\$ **ln /mnt/windows/config.sys config.sys** ln: Erzeuge harte Verknüpfung "config.sys" ⇒ "/mnt/windows/config.sys": Ungültiger Link über Gerätegrenzen hinweg

### **Soft Links / Hard Links (4)**

- Hard Links / Links / Löschen
	- Jeder Eintrag in einem Verzeichnis ist ein Link
	- Das Anlegen eines Hard Links bedeutet also nur: Für die Datei (für den I-Node!) existieren jetzt zwei Einträge in einem (oder mehreren) Verzeichnissen
	- Linux kennt intern keine "Lösch"-Operation, sondern nur eine "Unlink"-Operation
		- sie entfernt den ausgewählten Link, also die Zuordnung Dateiname  $\rightarrow$  I-Node
		- und zählt den Link Count um 1 runter
		- Wenn Link Count 0 erreicht wird, wird I-Node freigegeben

# **Loop-Dateisysteme**

# **Loop-Dateisysteme (1)**

### Themen:

- Loop-Geräte
- Zugriff auf Dateisystem-Images
- Verschlüsselung mit cryptsetup (LUKS)

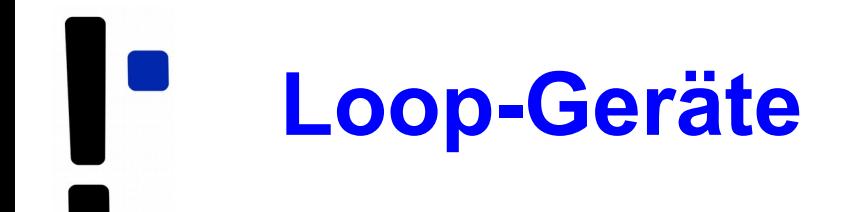

- Loop-Geräte ordnen Dateien virtuellen Geräten zu
- manuelle Einrichtung mit losetup

```
linux:~# dd if=/dev/zero of=/tmp/disk bs=1M count=100
linux:~# losetup -f /tmp/disk
linux:~# losetup -l
NAME SIZELIMIT OFFSET AUTOCLEAR RO BACK-FILE
/dev/loop0 0 0 0 0 /tmp/disk
linux:~# mkfs.ext3 /dev/loop0
```
• automatische Einrichtung bei mount -o loop

linux:~# **mount -o loop,ro /tmp/student.iso /mnt/** linux:~# **losetup -l** NAME SIZELIMIT OFFSET AUTOCLEAR RO BACK-FILE /dev/loop0 0 0 0 0 /tmp/disk /dev/loop1 0 0 1 0 /tmp/student.iso

# **Verschlüsselung mit LUKS (1)**

linux:~# **dd if=/dev/urandom of=/tmp/crypt.file bs=1M count=100** linux:~# **losetup -f /tmp/crypt.file** linux:~# **losetup -l** NAME SIZELIMIT OFFSET AUTOCLEAR RO BACK-FILE /dev/loop0 0 0 0 0/tmp/disk<br>/dev/loop1 0 0 1 0/tmn/stude /dev/loop1 0 0 0 1 0/tmp/student.iso /dev/loop2 0 0 0 0/tmp/crypt.file linux:~# **cryptsetup -c aes-xts-plain64 -s 512 -h sha512 -y \ luksFormat /dev/loop2** (*Passwort festlegen*) linux:~# **cryptsetup luksOpen /dev/loop2 privat** (*Passwort eingeben*) linux:~# **mkfs.ext4 /dev/mapper/privat** linux:~# **mkdir /home/privat; mount /dev/mapper/privat /home/privat** linux:~# **df -h /home/privat** Filesystem Size Used Avail Use% Mounted on /dev/mapper/privat 91M 1.6M 83M 2% /home/privat

### **Verschlüsselung mit LUKS (2)**

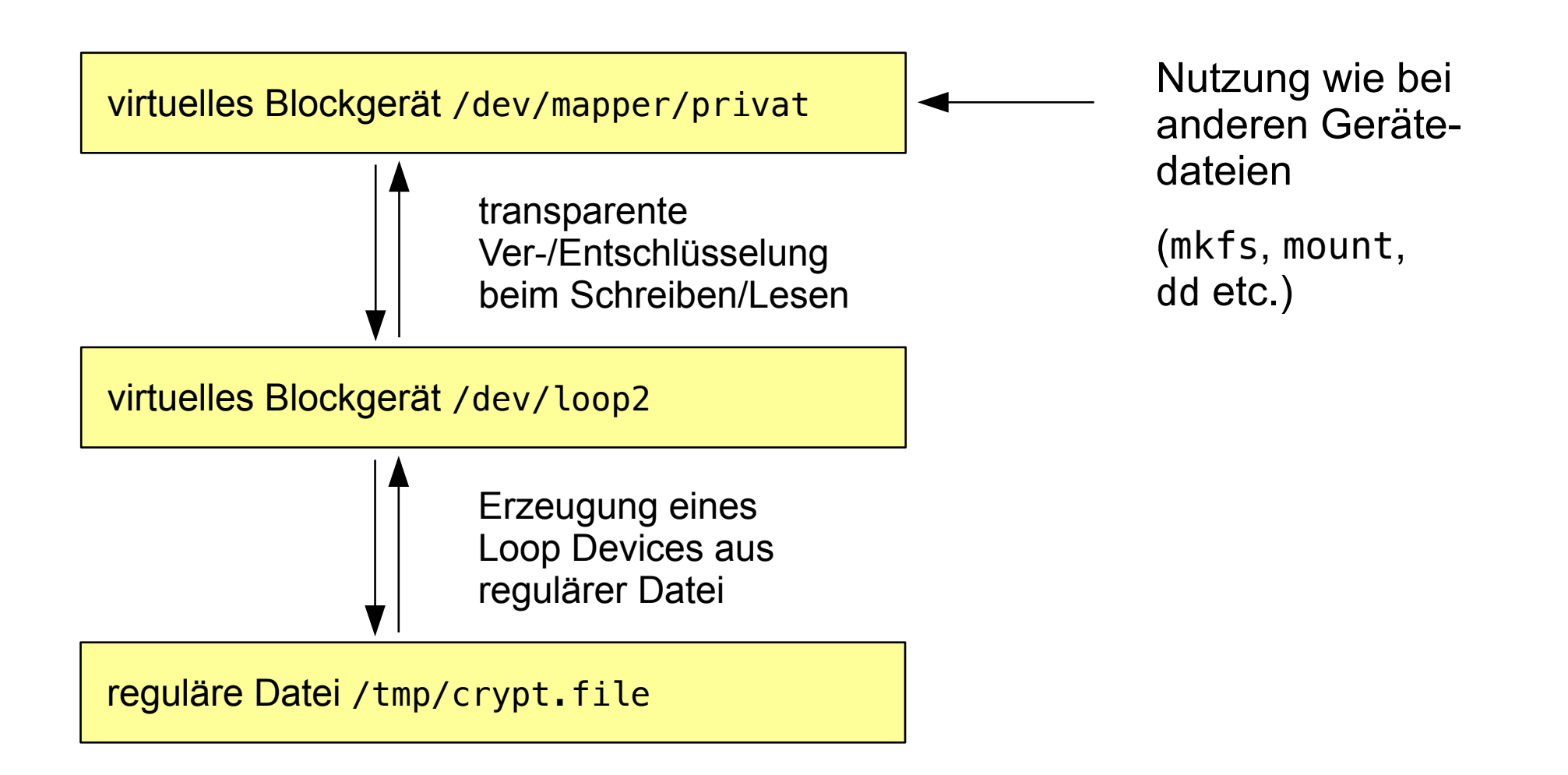

# **Zugriffsrechte (Unix/Linux)**

## **Dateien, Benutzer, Gruppen**

- Jede Datei
	- … gehört einem Benutzer (Besitzer, **u**ser)
	- … und zu einer Gruppe (**g**roup)
- Benutzer können Mitglieder in verschiedenen Gruppen sein
- Zugriffsrechte entscheiden, ob eine Datei gelesen (**r**ead), geschrieben (**w**rite) oder ausgeführt (e**x**ecute) werden darf

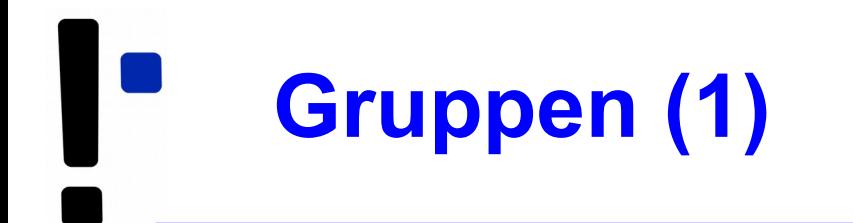

• In welchen Gruppen bin ich Mitglied?

#### \$ **groups**

swf cdrom floppy audio dip video plugdev netdev powerdev scanner

• Mitgliedschaft durch Einträge in /etc/group geregelt:

```
$ grep swf /etc/group
cdrom:x:24:swf
floppy:x:25:swf
audio:x:29:swf
```

```
...
swf:x:1002:swf
```
• Gruppenmitgliedschaft bearbeiten: manuell oder (besser!) mit gpasswd

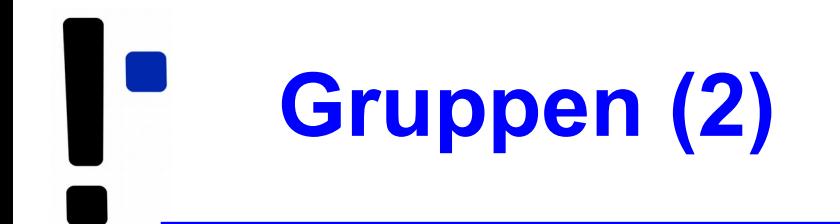

- Gruppe mit gpasswd -a user group (add) ergänzen:
	- # **gpasswd -a swf neugr** Benutzer swf wird zur Gruppe neugr hinzugefügt. # **groups swf** swf cdrom floppy audio dip video plugdev netdev powerdev scanner neugr
- Entfernen einer Gruppenmitgliedschaft: gpasswd -d user group (**d**elete) # **gpasswd -d swf neugr** Benutzer swf wird aus der Gruppe neugr entfernt.

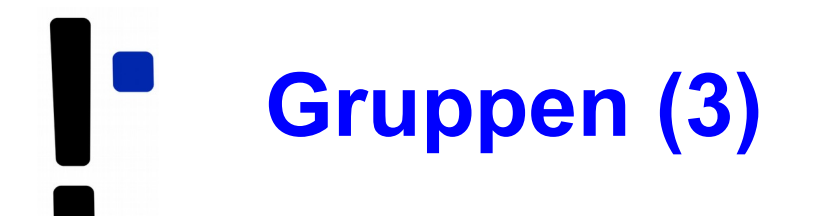

- Jeder Benutzer ist in einer Standardgruppe Mitglied. Welche ist das? \$ **id**
	- uid=1002(swf) gid=1002(swf) Gruppen=1002(swf), 24(cdrom),25(floppy),29(audio),30(dip),...
- Zwei Standards für Standardgruppe
	- Debian-System: Jeder Benutzer hat seine eigene Standardgruppe (User: swf, Group: swf)
	- andere Systeme: Standardgruppe users für alle "normalen" Benutzer
- Im Namen der Standardgruppe handeln Sie, bis Sie mit newgrp die Gruppe ändern.

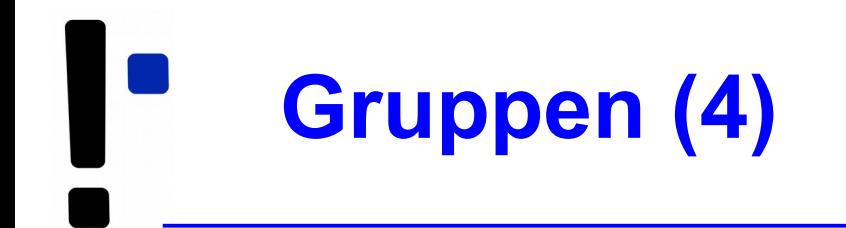

- Neue Gruppen kann der Administrator mit groupadd erzeugen, um Kooperation von Teams zu erleichtern
	- z. B. mit Dateien, die für alle Gruppenmitglieder (und nur diese) les- und schreibbar sind
- Beispielszenario folgt ...

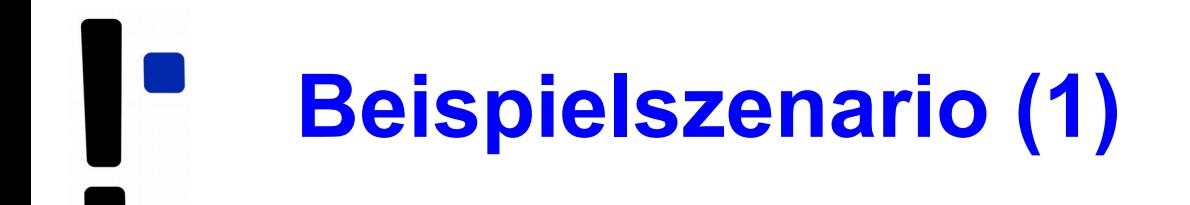

- Gruppe profs: Mitglieder prof1, prof2
- Gruppe studis: Mitglieder anna, tom, fritz und (!) prof1, prof2
- Ziele:
	- profs-Mitglieder können Daten untereinander austauschen und teilweise auch Studenten zur Verfügung stellen
	- studis-Mitglieder können Daten untereinander austauschen und auf die von Profs zur Verfügung gestellten Skripte, Aufgaben etc. zugreifen

# **Beispielszenario (2)**

### Verzeichnisstruktur

/srv/profs/ /srv/profs/intern/ ; Austausch der Profs untereinander /srv/profs/intern/klausuren/ /srv/profs/public/ ; Lesezugriff für Studenten möglich /srv/profs/public/skripte/ /srv/studis/ /srv/studis/mitschriften/ /srv/studis/pruefungsprot/

- 
- 

- Gruppenzugehörigkeiten und Zugriffsrechte
	- /srv/profs/intern: gehört Gruppe profs; lesen und schreiben für profs erlaubt, kein Zugriff für studis
	- /srv/profs/public: gehört Gruppe profs; schreiben für profs erlaubt, lesen für alle (auch Nicht-Studis)
	- /srv/studis: gehört Gruppe studis; lesen und schreiben für Gruppenmitglieder erlaubt

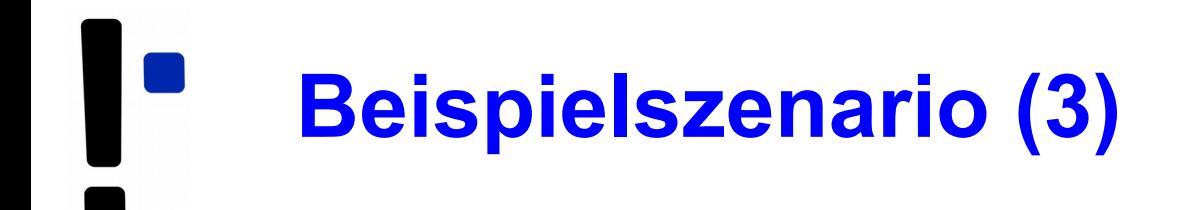

- Umsetzung: später
- Nachteil: keine vernünftige Zugriffsbeschränkung für /srv/profs/public möglich  $\rightarrow$  ACLs

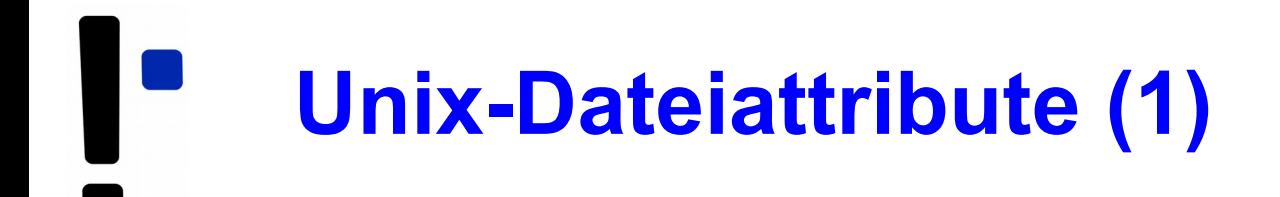

- Neben Besitzer und Gruppe gibt es noch die sonstigen Systembenutzer (**o**, others)
- ergibt 9 Zugriffsrechte; Notation bei 1s:

```
–rwxrwxrwx
Besitzer Grup- sonstige
         pe
```
# **Unix-Dateiattribute (2)**

- chown (change owner) und chgrp (change group) ändern Besitzer und Gruppe einer Datei
- chmod (change mode) ändert Zugriffsrechte
- Beispiele:

chown swf /tmp/log.txt chgrp www-data /var/www/srv1 chmod o+r /tmp/log.txt chmod o-rwx,ug+rw /tmp/log.txt chmod u=rw,g=r,o= /tmp/log.txt

• Abkürzung a (all) für ogu (chmod a=rw ...)

# **Unix-Dateiattribute (3)**

- numerische Rechte:
	- Leserecht:  $4(2^2)$
	- Schreibrecht: 2 $(2^1)$
	- Ausführrecht: 1 $(2^0)$
	- $\bullet$  aufaddieren, z. B.: rw = Lesen/Schreiben: 4+2=6
- für Benutzer, Gruppe und Sonstige: **nnn**
	- z. B. **640**:
		- Benutzer: 6 = lesen + schreiben (nicht ausführen)
		- Gruppe: 4 = lesen (nicht schreiben, nicht ausführen)
		- Sonstige: 0 = nichts

# **Unix-Dateiattribute (4)**

- chmod mit numerischen Rechten nutzen
	- $rw- r- - 640 (4+2+0, 4+0+0, 0+0+0)$
	- chmod  $u=rw, q=r, o=$  /tmp/log.txt chmod 640 /tmp/log.txt
- bei der numerischen Angabe kein "Geben" und "Nehmen" von Rechten möglich (wie mit chmod u+x ..., chmod o-rwx ...)

# **Unix-Dateiattribute (5)**

• Beim Erzeugen einer Datei werden Standardrechte gesetzt – welche das sind, bestimmt die UMASK (**u**ser file creation **mask**)

```
$ umask
0022 -$ umask a=rw
$ umask
0111
$ touch Datei; ls -l Datei
-rw-rw-rw- 1 esser users 0 2008-12-04 20:48 Datei
$ umask u=rw,g=r,o=
$ umask
0137
$ touch Test; ls -l Test
-rw-r----- 1 esser users 0 2008-12-04 20:50 Test
                 Standard: 
                 Gruppe: nicht schreiben,
                 Sonstige: nicht schreiben
```
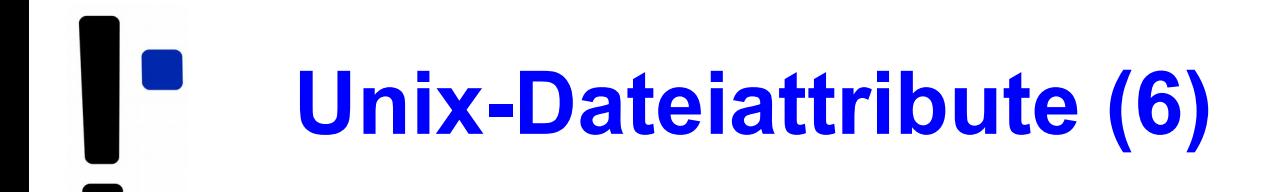

- umask wird von 666 (rw-rw-rw-: Standardwert für Dateien) bitweise abgezogen, um konkrete Dateirechte zu berechnen;
- Ausführrecht wird beim Erzeugen einer Datei nie vergeben

• Linux unterstützt diese klassischen Unix-Dateiattribute und einige zusätzliche (→ Folien *Extra-Flags*, *Erweiterte Attribute*)

# **Unix-Dateiattribute (7)**

• Dateiattribute nur auf echten Unix-Dateisystemen nutzbar – auf Windows-Datenträgern nur stark eingeschränkt:

```
# mount | grep windows
/dev/sda3 on /windows/D type vfat (rw,gid=100,umask=0002)
# touch /windows/D/Testdatei
# ls -l /windows/D/Testdatei
-rwxrwxr-x 1 root users 0 2006-12-04 21:07 /windows/D/Testdatei
# chmod a-rwx /windows/D/Testdatei 
# ls -l /windows/D/Testdatei
            1 root users 0 2006-12-04 21:07 /windows/D/Testdatei
# umount /windows/D; mount /windows/D; ls -l /windows/D/Testdatei
-r-xr-xr-x 1 root users 0 2006-12-04 21:07 /windows/D/Testdatei
```
• Windows kennt kein Ausführattribut – wohl aber ein Read-Only-Attribut

# **Unix-Dateiattribute (8)**

- Bedeutung der Attribute für Verzeichnisse:
	- read: Verzeichnisinhalt lesen (1s in einem Verzeichnis ausführen)
	- write: Verzeichnisinhalt ändern (z. B. neue Datei erzeugen, Datei umbenennen)
	- execute: Verzeichnis betreten, also zum aktuellen Arbeitsverzeichnis machen (cd)
	- Standardrechte, von denen die umask abgezogen wird, sind bei Verzeichnissen 777 (denn x = execute steht ja für "Verzeichnis betreten")

# **Beispielszenario (4)**

- Zurück zum Beispielszenario
	- Ersteinrichtung:

```
root# chown -R root /srv/profs /srv/studis
root# chgrp -R profs /srv/profs/intern
root# chmod ug=rwx,o= /srv/profs/intern
root# chgrp -R profs /srv/profs/public
root# chmod ug=rwx,o=rx /srv/profs/public
root# chgrp -R studis /srv/studis
root# chmod ug=rwx,o= /srv/studis
```
• neue Dateien erzeugen:

```
prof1$ newgrp profs # als "profs"-Mitglied arbeiten
prof1$ umask 0007 # Neue Dateien nicht für andere
prof1$ cd /srv/profs/intern
prof1$ touch pruefung.doc
prof1$ ls -l pruefung.doc
-rw-rw---- 1 prof1 profs ... pruefung.doc
```
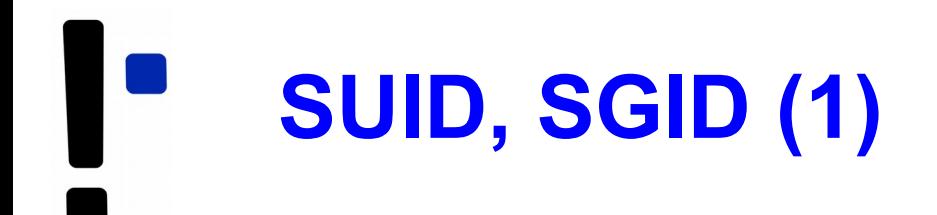

- Problem: Es gibt Dateien, die Benutzer nur "unter kontrollierten Bedingungen" ändern dürfen, z. B. die Passwortdatei /etc/shadow
	- Änderung an der Datei mit dem Tool passwd
	- Dafür sind Root-Rechte nötig
	- Normale Anwender haben keine Root-Rechte
- Zwei Lösungen
	- klassisch: SUID (siehe nächste Folie)
	- neuer: sudo (behandeln wir hier nicht)

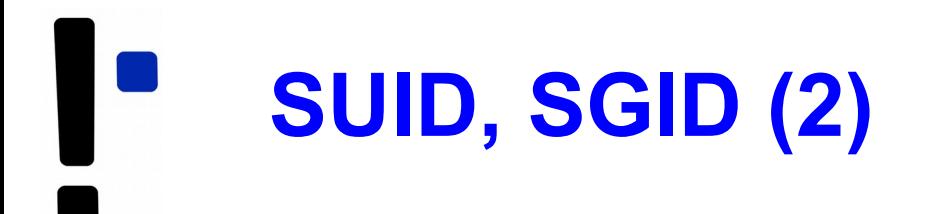

- Ausführbare Dateien (nur Binaries) können ein SUID- (Set User ID) und/oder ein SGID-Bit (Set Group ID) haben
	- SUID: Programm läuft immer mit den Rechten des Dateibesitzers, meist root
	- SGID: Programm läuft immer mit den Gruppenrechten der Dateigruppe (seltener verwendet)
	- Beispiel: passwd muss Systemdateien ändern

```
$ ls -l /usr/bin/passwd /etc/shadow
-rwsr-xr-x 1 root root ... /usr/bin/passwd
-rw-r----- 1 root shadow ... /etc/shadow
```
06.12.2019 Betriebssysteme 2, WS 2019/20, Hans-Georg Eßer Folie C-110

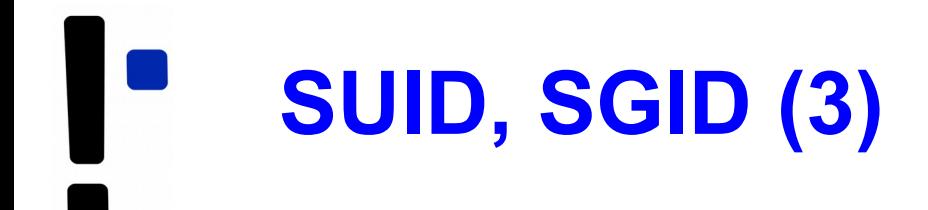

- SUID- und SGID-Bits mit chmod setzen
	- # **cp /usr/bin/passwd /tmp/mypasswd** # **chmod u-s,g+s /tmp/mypasswd** # **ls -l /usr/bin/passwd /tmp/mypasswd** -rwsr-xr-x 1 root root ... /usr/bin/passwd -rwxr-sr-x 1 root shadow ... /tmp/mypasswd
- s-Bits erscheinen in der 1s-Ausgabe immer an der Stelle, wo sonst das x steht
- Diese Bits sind bei Shell-Skripten wirkungslos (in einigen älteren Unix-Versionen funktionierte das auch mit Skripten)

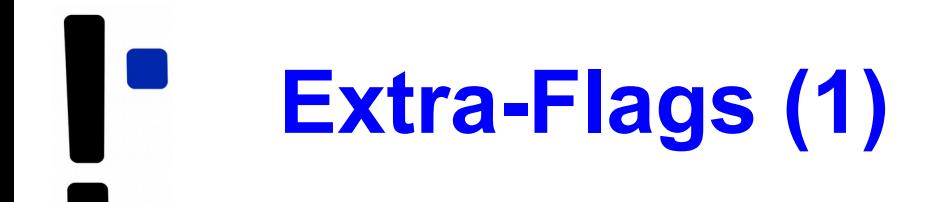

• Ext2-/Ext3-/Ext4-Extra-Flags (immutable, append-only etc.) mit chattr bearbeiten

NAME

 **chattr** - change file attributes on a Linux second extended file system

SYNOPSIS

**chattr** [ -RV ] [ -v version ] [ mode ] files...

## DESCRIPTION

 **chattr** changes the file attributes on a Linux second extended file system.

The format of a symbolic mode is  $+-=[ASacDdIijSTtu]$ .

 The operator `+' causes the selected attributes to be added to the existing attributes of the files;  $\dot{ }$  causes them to be removed; and `=' causes them to be the only attributes that the files have.

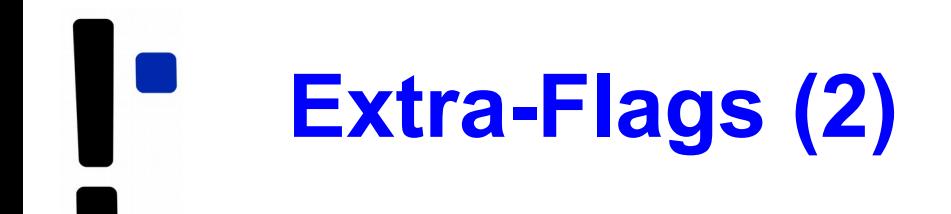

• Beispiel für chattr:

```
# cd /tmp; touch logdatei
# chattr +a logdatei
# echo Hallo >> logdatei # >> = anhängen
# echo Welt >> logdatei
# cat logdatei
Hallo
Welt
# echo Ueberschreiben > logdatei
bash: logdatei: Die Operation ist nicht erlaubt
```
• Attribute anzeigen mit lsattr:

```
# lsattr -l logdatei
logdatei Append Only
```
06.12.2019 Betriebssysteme 2, WS 2019/20, Hans-Georg Eßer Folie C-113

## **Erweiterte Attribute (1)**

- Erweiterte Attribute speichern beliebige Name-/ Wert-Paare, u. a. ACLs
- Inode-Größe: 128 Byte
	- kein Platz für erweiterte **Attribute**
	- Vergrößerung auf 256 Byte nicht effizient
- Lösung: Separater Block für extended attributes

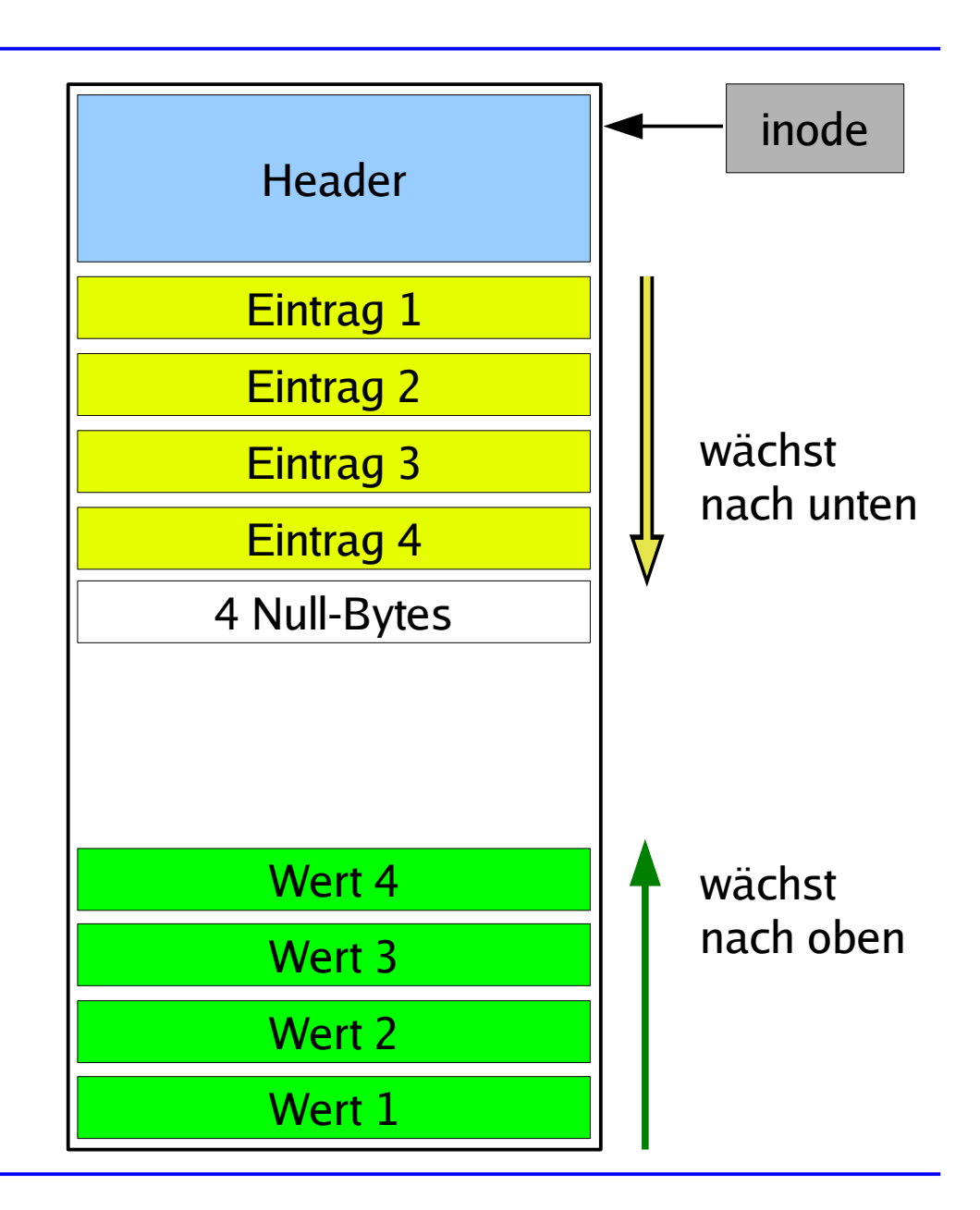

06.12.2019 Betriebssysteme 2, WS 2019/20, Hans-Georg Eßer Folie C-114

## **Erweiterte Attribute (2)**

• bearbeiten mit setfattr, getfattr, attr:

amd64:/home/esser # **setfattr -n user.foo -v betriebssysteme test.txt** amd64:/home/esser # **getfattr -d test.txt** # file: test.txt user.foo="betriebssysteme"

```
amd64:/home/esser # attr -g user.foo test.txt
Attribute "user.foo" had a 15 byte value for test.txt:
betriebssysteme
```
- Software ist auf dem Debian-System nicht installiert  $\rightarrow$  apt-get install attr
- Verwaltung von ACLs über das Paket ac1  $\rightarrow$  apt-get install acl
	- Tools: getfacl, setfacl

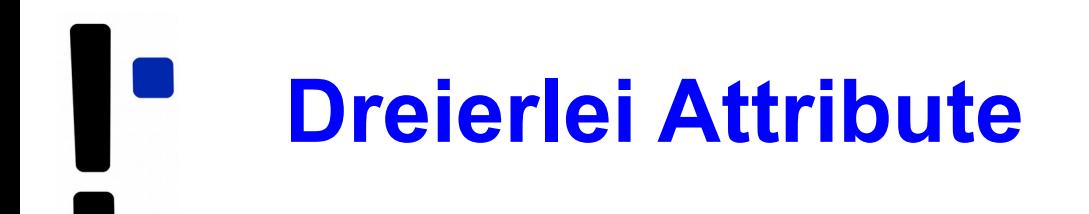

## **Nicht verwechseln:**

- Standard-Unix-Dateiattribute
	- UID, GID
	- Standardzugriffsrechte rwx für user/group/others
	- Zugriffszeiten, ...
- Extra-Flags
	- immutable, compressed, secure deletion, ...
- Extended Attributes
	- beliebige, frei definierbare Attribute (inkl. ACLs)